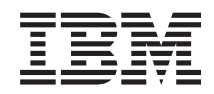

Systémy IBM - iSeries Správa systémů Základní systémové operace

*Verze 5, vydání 4*

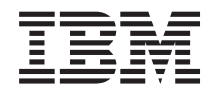

Systémy IBM - iSeries Správa systémů Základní systémové operace

*Verze 5, vydání 4*

### **Poznámka**

Před použitím těchto informací a před použitím produktu, který podporují, si přečtěte informace v části ["Poznámky",](#page-44-0) na stránce 39.

#### **Šesté vydání (únor 2006)**

Toto vydání se týká verze 5, vydání 4, modifikace 0 produktu IBM i5/OS (číslo produktu 5722-SS1) a všech následujících vydání a modifikací, dokud nebude v nových vydáních uvedeno jinak. Toto vydání nefunguje na žádných modelech RISC (Reduced instruction set computer) ani na modelech CISC.

**© Copyright International Business Machines Corporation 1998, 2006. Všechna práva vyhrazena.**

# **Obsah**

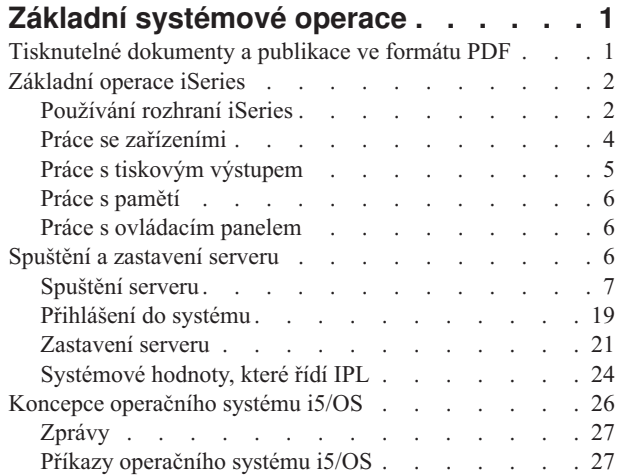

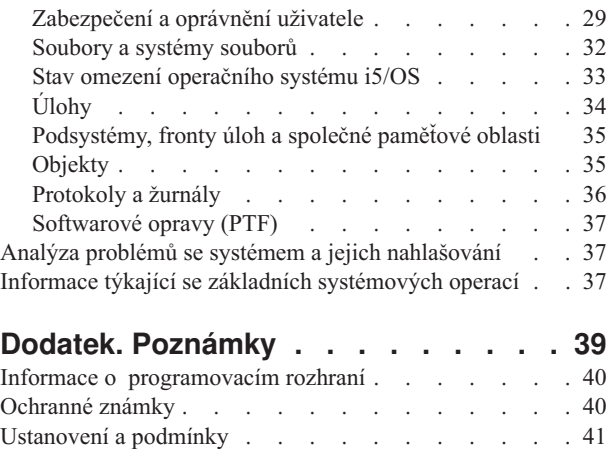

# <span id="page-6-0"></span>**Základní systémové operace**

Server iSeries je univerzální, výkonný a snadno použitelný systém. Avšak hodně funkcí a vlastností tohoto prostředí je typických pro IBM a iSeries, a proto tedy nemusí být toto prostředí obvyklé pro lidi, kteří znají spíše prostředí založená na operačních systémech Windows nebo UNIX.

Toto téma uvádí některé klíčové koncepce a úkoly požadované pro základní operace na serveru iSeries. Mnohá tato témata obsahují úvod a příklad a pak doporučují další zdroje podrobnějších nebo rozšířených informací.

**Poznámka:** Použitím příkladů kódu vyjadřujete svůj souhlas s podmínkami "Licence na kód a [prohlášení](#page-43-0) o vyloučení záruky na příklady [programového](#page-43-0) kódu" na stránce 38.

# **Tisknutelné dokumenty a publikace ve formátu PDF**

Tyto informace použijte k zobrazení a tisku publikace ve formátu PDF.

Pokud si chcete prohlížet nebo stáhnout verzi PDF tohoto dokumentu, klepněte na Základní [systémové](rzal2.pdf) operace (565 KB).

- v Řešení pro ukládání dat (177 KB) obsahuje následující témata:
	- Objekty
	- Disky.
	- Pásky.
	- Optická zařízení.
	- SAN (Storage area network).
- v Ovládací panel (335 KB) obsahuje následující témata:
	- Koncepce ovládacího panelu.
	- Nastavení ovládacího panelu.
	- Přístup k funkcím ovládacího panelu.
	- Pokyny a popisy funkcí ovládacího panelu.
	- Použití rozhraní API vzdáleného ovládacího panelu.

## **Uložení souborů PDF**

Chcete-li uložit PDF na vaší pracovní stanici za účelem prohlížení nebo tisku, postupujte takto:

- 1. Pravým tlačítkem myši klepněte na soubor PDF ve svém prohlížeči (klepněte na výše uvedený odkaz).
- 2. Klepněte na volbu, která ukládá soubory PDF lokálně. |
	- 3. Postupujte až do adresáře, kam chcete PDF uložit.
	- 4. Klepněte na **Uložit**.

## **Stažení produktu Adobe Reader**

K prohlížení či tisku těchto publikací ve formátu PDF musíte mít produkt Adobe Reader. Jeho kopii si můžete volně | stáhnout z webových stránek společnosti Adob[ehttp://www.adobe.com/products/acrobat/readstep.html](http://www.adobe.com/products/acrobat/readstep.html) |

| (www.adobe.com/products/acrobat/readstep.html)

# <span id="page-7-0"></span>**Základní operace iSeries**

V tomto tématu naleznete procedury a informace o běžných systémových úlohách.

Server iSeries je navržen tak, aby vyžadoval minimální úsilí k dosažení spolehlivé činnosti, přičemž většinu rutinních operací můžete provádět snadno a rychle, jakmile se s nimi seznámíte. V následujících tématech se seznámíte s některými běžnými systémovými úlohami.

# **Používání rozhraní iSeries**

V závislosti na typu připojení k serveru iSeries a na úloze, kterou chcete provést, je pro rozhraní iSeries k dispozici několik voleb. Dozvíte se, jak používat produkt iSeries Navigator, znakově orientované rozhraní a jak používat bezdrátové klienty.

Existují dva způsoby, jak přistupovat k serveru iSeries ze znakově orientovaných rozhraní na připojené konzoli, či emulátoru nebo z grafického uživatelského rozhraní v prostředí produktu iSeries Navigator. To, jaké rozhraní je třeba použít, závisí na typu připojení k serveru iSeries a na úloze, kterou potřebujete provést. V tomto tématu se dozvíte, jak přistupovat k serveru iSeries ze znakově orientovaného rozhraní a několika funkcím této přístupové metody.

## **Znakově orientované rozhraní**

Znakově orientované rozhraní dostupné z většiny relací emulátorů nebo konzolí se může těm, kdo nemají zkušenosti se serverem iSeries, zdát neobvyklé. Toto téma vysvětluje, jak procházet menu operačního systému i5/OS, a obsahuje některé podněty, které vám pomohou se s tímto rozhraním seznámit.

Znakově orientované rozhraní je dostupné z většiny konzolí a relací emulátoru připojených k serveru iSeries a umožňuje více funkcí než jakékoli jiné rozhraní. Zpočátku může být tento typ rozhraní neobvyklý, zahrnuje však několik metod pro usnadnění práce novým uživatelům a hierarchie úloh založená na menu usnadňuje vyhledávání konkrétních funkcí.

Znakově orientované rozhraní zahrnuje tři primární zobrazení: navigační, vstupní a informační. Navigační zobrazení normálně sestává ze seznamu voleb menu a z příkazového řádku. Tyto volby můžete využít k vyhledání informací nebo úloh na serveru iSeries a pro zadání CL příkazů. Vstupní zobrazení jsou dostupná v okamžiku, když od vás operační systém vyžaduje nějaké informace. Tyto informace použijte pro zadání nebo změnu informací. Informační zobrazení uvádějí informace serveru a neumožňují žádnou interakci.

## **Vyhledávání funkcí nebo úloh**

Všechny úlohy na serveru jsou organizovány do kategorií přístupných z hlavního menu. Můžete zadat volby menu a tak procházet touto hierarchií, dokud nenaleznete úlohu, kterou hledáte. Různí uživatelé mohou mít dostupné různé volby menu podle strategie zabezpečení ochrany dat, omezení stanovených administrátorem systému a aktivního uživatelského profilu. Jakmile naleznete volbu menu, kterou chcete použít, můžete zadat příkazy na řádku **Výběr nebo příkaz** ve spodní části obrazovky. Mnoho obrazovek menu má uvedeno jméno v horním levém rohu obrazovky. Toto jméno vám umožňuje přistupovat k nim pomocí příkazu GO, za kterým následuje jméno menu. Například GO JOB je příkaz, aby systém zobrazil menu úloh:

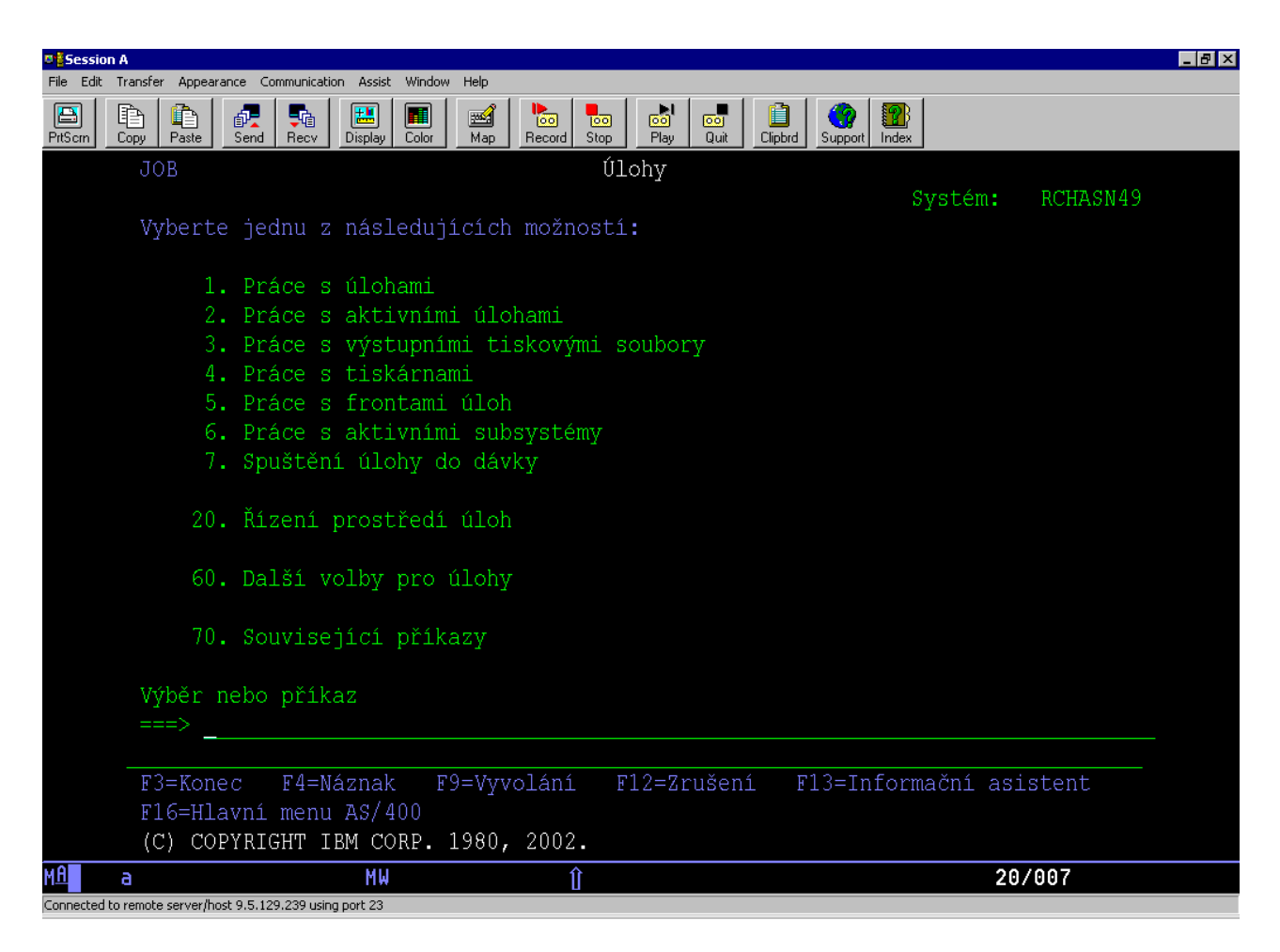

# **Získání nápovědy**

Znakově orientované rozhraní poskytuje několik metod, jak pomoci uživatelům. Jednak je k dispozici online nápověda pro řadu obrazovek po stisknutí klávesy help nebo klávesy F1. Nápovědu k určitému poli často získáte tak, že na něj umístíte kurzor a pak stisknete klávesu help nebo klávesu F1. Když zadáváte data, můžete také získat nápovědu tak, že zadáte ? do datového pole. Konečně, množství a typ informací zobrazených na obrazovce lze ovládat změnou úrovně pomoci. Úroveň pomoci určuje, jaká verze obrazovky se zobrazí. Mnoho systémových obrazovek má dvě verze:

- v Verzi se *základní úrovní pomoci*, která obsahuje méně informací a nepoužívá technickou terminologii.
- v Verzi se *střední úrovní pomoci*, která zobrazuje více informací a používá technické termíny.

Některé funkce nebo pole jsou dostupné pouze v určité verzi obrazovky. Z pokynů zjistíte, kterou verzi máte použít. K přepnutí z jedné úrovně pomoci do druhé slouží klávesa F21 (Výběr úrovně pomoci). Klávesa F21 není k dispozici na všech obrazovkách.

Připojení k iSeries vám pomůže pochopit rozdíly mezi volbami těchto rozhraní a poskytne vám návody, jak je efektivně používat.

Pro servery iSeries je k dispozici mnoho mnoho rozhraní a to, jaké budete používat, závisí na typu připojení a na funkcích, které požadujete. Toto téma zahrnuje pokyny a požadavky pro používání konzolí, bezdrátových rozhraní a produktu iSeries Navigator.

### **Související pojmy**

Připojení k systému iSeries

<span id="page-9-0"></span>"Příkazy [operačního](#page-32-0) systému i5/OS" na stránce 27

Operační systém i5/OS používá příkazy jazyka CL pro interpretaci pokynů od uživatelů. Seznámíte se se základními pravidly pro používání CL příkazů a dozvíte se, jak získat podrobnou nápovědu k libovolnému CL příkazu.

## **Práce se zařízeními**

Většina periferního vybavení připojeného k serveru iSeries se považuje za zařízení. Na základě těchto informací můžete nastavit a konfigurovat zařízení a zjišťovat konfiguraci vašeho systému.

Zařízení je část vybavení, která je připojena k systému. Většina hardwaru včetně interních procesorů, portů a adaptérů, jednotek, komunikačního hardwaru, pracovních stanic a tiskáren se považuje za zařízení. Při správě těchto zařízení je operační systém organizuje podle jejich typu, například pracovní stanice nebo optické jednotky (CD-ROM), a určitá zařízení označuje jejich jménem prostředku. Většině interních zařízení, jako jsou procesory, adaptéry a porty, systém automaticky přiřazuje jméno prostředku. S většinou externích zařízení a s některými interními zařízeními server iSeries komunikuje prostřednictvím řadiče zařízení. Většina zařízení spravovaných prostřednictvím řadiče má jméno prostředku definované podle popisu daného zařízení. Typ zařízení můžete použít, když se chcete dozvědět jeho jméno prostředku, fyzické umístění, aktuální stav a další informace.

Každé zařízení v systému má aktuální stav, který popisuje, zda je zařízení zapnuto a zda momentálně komunikuje se systémem. K tomu, aby zařízení mohlo fungovat, musí být toto zařízení i všechna zařízení, která je spojují se serverem iSeries, logicky zapnutá (provozuschopná) a funkční. Jestliže například komunikační linka nebo síťový adaptér jsou logicky vypnuty, nebude žádné zařízení, připojené k serveru iSeries, fungovat.

Většina zařízení má následující typy stavů:

| <b>Stav</b>                                           | <b>Popis</b>                                                                                                    |
|-------------------------------------------------------|----------------------------------------------------------------------------------------------------|
| Logicky<br>vypnuto                                    | Systém zařízení zablokoval a je nutné jej znovu logicky zapnout - teprve pak bude moci komunikovat se<br>serverem iSeries. |
| Logicky<br>zapnuto<br>$\vert$ (provozuschop.) $\vert$ | Systém povolil komunikaci se zařízením a čeká na komunikaci.                                                               |
| Nevyřízeno                                            | Systém se pokouší povolit komunikaci se zařízením.                                                                         |
| Active (aktivní)                                      | Zařízení je v současné době zatíženo komunikací se serverem a nelze je logicky vypnout.                                    |

*Tabulka 1. Potenciální typy stavů většiny zařízení*

Jiné typy stavů jsou možné pro některé konkrétní typy zařízení nebo pro indikaci specifického problému. Například pracovní stanice, která čeká, až se uživatel přihlásí, bude ve stavu ″přihlašovací obrazovka″, a zařízení, které systém neumí najít, bude ve stavu ″prostředek nedetekován″.

## **Zobrazení a správa zařízení**

Produkt iSeries Navigator vám umožňuje zobrazit aktuální stav, fyzické umístění a informace o konfiguraci zařízení. Chcete-li pracovat se zařízeními v prostředí produktu iSeries Navigator, rozbalte položku **Konfigurace a služba** a vyberte volbu **Hardware**. Můžete zobrazit podrobné informace o zařízení, včetně jeho modelu, typu a sériového čísla, fyzického umístění na serveru iSeries a logické adresy, a to tak, že klepnete pravým tlačítkem myši na zařízení a zvolíte **Vlastnosti**. Kromě toho produkt iSeries Navigator poskytuje mnoho funkcí pro správu páskových zařízení, diskových jednotek a společných oblastí. Další informace naleznete v online nápovědě v prostředí produktu iSeries Navigator.

Chcete-li změnit stav nebo vlastnosti zařízení, musíte použít znakově orientované rozhraní a napsat příkaz go device na libovolný příkazový řádek.

### **Související informace**

PDF Local Device Configuration

# <span id="page-10-0"></span>**Práce s tiskovým výstupem**

Mnoho úloh na serveru iSeries vytváří tiskový výstup. Dozvíte se, jak můžete na serveru iSeries vyhledat, sledovat a spravovat tiskový výstup.

Hodně úloh vytváří výstup, který je nutné tisknout. Operační systém s těmito výstupy pracuje tak, že vytváří soubory pro souběžný tisk (spooled files), které obsahují data dokumentu a pokyny ke zpracování tiskové úlohy. Po vytvoření souborů pro souběžný tisk je systém pošle do výstupní fronty. Podobně jako ve frontě úloh, výstupní fronta zadržuje mnoho souborů pro souběžný tisk až do doby, kdy je tiskárna k dispozici. Výstupní fronta, do které systém odesílá soubor pro souběžný tisk, se může lišit podle atributů úloh, uživatelského profilu a nastavení pracovní stanice. Dříve, než je možné vytisknout nějaké soubory pro souběžný tisk, musí být logicky zapnuto tiskové zařízení a musí být spuštěný zapisovací program. Zapisovací program (print writer) je funkce operačního systému i5/OS, která se spouští pro každou aktivní tiskárnu v systému. Když je zapisovací program spuštěný, sleduje uvedenou výstupní frontu (nebo fronty) a odesílá soubory pro souběžný tisk na svou tiskárnu.

**Související pojmy**

Tisk

## **Práce s tiskovým výstupem**

Produkt iSeries Navigator vám umožňuje hledat a spravovat tiskový výstup ze dvou míst, kterými jsou Základní operace a Správa činnosti systému.

- v Chcete-li zobrazit seznam souborů pro souběžný tisk čekajících výslovně na tisk, rozbalte **Základní operace** a pak klepněte na **Tiskový výstup**. Tak se zobrazí všechny soubory pro souběžný tisk asociované s aktuálním uživatelem. Když zvolíte **Zobrazit** → **Přizpůsobit toto zobrazení** → **Zahrnout** v menu produktu iSeries Navigator, budete moci pracovat s dalšími tiskovými úlohami. Pravým tlačítkem myši klepněte na soubor pro souběžný tisk, chcete-li zadržet, uvolnit, posunout či vymazat tiskovou úlohu nebo ji konvertovat do formátu PDF. Také můžete vybrat **Vlastnosti** a měnit mnoho atributů souboru pro souběžný tisk.
- v Chcete-li zobrazit seznam všech výstupních front, rozbalte **Work Management** a pak klepněte na **Výstupní fronty**. Zobrazíte tak všechny výstupní fronty pro všechny uživatele. Výstupní fronta je objekt, jenž obsahuje seznam souborů pro souběžný tisk, které se mají zapsat do výstupního zařízení, např. na tiskárnu. Po vybrání libovolné výstupní fronty se zobrazí seznam souborů pro souběžný tisk pro danou frontu.

## **Spuštění tiskárny**

Z rozhraní příkazového řádku můžete spustit tiskárnu iSeries.

Před spuštěním tiskárny ověřte tyto podmínky:

- v Tiskárna je zapnuta a je připravena.
- v Tiskárna nebo tisková metoda byla nastavena v operačním systému.

Při spouštění tiskárny iSeries z prostředí příkazového řádku postupujte takto:

- 1. Logicky zapněte tiskárnu:
	- a. Zadejte příkaz WRKCFGSTS \*DEV \*PRT. Na obrazovce Práce se stavem konfigurace se objeví seznam zařízení.
	- b. Zadejte 1 vedle popisu tiskového zařízení, čímž tiskárnu logicky zapnete.
- 2. <sup>"</sup> Příkazem STRPRTWTR (Spuštění zapisovacího programu) spusťte zapisovací program a uveďte tiskárnu a výstupní frontu (nebo fronty), které bude zapisovací program obsluhovat.

## **Spuštění tiskárny z prostředí produktu iSeries Navigator**

Z prostředí produktu iSeries Navigator můžete spustit tiskárnu iSeries.

Při spouštění tiskárny iSeries z prostředí produktu iSeries Navigator postupujte takto:

- 1. V prostředí produktu iSeries Navigator vyberte váš server, rozbalte menu **Základní operace** a klepněte na položku **Tiskárny**.
- 2. Pokud stav tiskárny (zobrazený v pravém podokně) udává **Nedostupná**, klepněte pravým tlačítkem myši na tiskárnu a vyberte **Zpřístupnit**.

<span id="page-11-0"></span>3. Pravým tlačítkem myši klepněte na tiskárnu a vyberte volbu **Spustit**.

# **Práce s pamětí**

Server iSeries nabízí mnoho voleb pro pevná a vyjímatelná paměťová média. Toto téma vám pomůže při konfiguraci a údržbě paměťových médií, jako jsou disky, ASP, pásky a disky CD-ROM.

Servery iSeries nabízejí širokou škálu možností pro ukládání systémových dat. Server iSeries má interní diskové jednotky, které mohou být distribuovány do několika rozšiřujících jednotek (neboli věží). Jste-li systémový operátor, možná budete potřebovat pracovat s těmito diskovými jednotkami a sledovat jejich používání ve svém podniku. Kromě toho je k dispozici mnoho voleb pro práci s vyjímatelnými médii, jako jsou například pásky a optická zařízení (CD-ROM a DVD). Tato paměťová zařízení se často používají pro zálohování systému a archivaci dat.

### **Související pojmy**

Řešení pro ukládání dat

## **Práce s ovládacím panelem**

Ovládací panel je výchozí rozhraní na serveru iSeries. Ovládací panel systému vám umožňuje určovat aktivitu procesoru, číst chybové kódy, které pomáhají při analýze poruch komponent, zapínat a vypínat systém a rovněž měnit charakteristiky IPL (zavedení inicializačního programu). Můžete používat fyzický ovládací panel na systému nebo můžete pro provádění těchto funkcí nastavit vzdálený ovládací panel.

**Poznámka:** Informace v tomto tématu se týkají pouze modelů serveru IBM. Máte-li jiný model serveru, najdete další informace v rámci aplikace IBM Systems Hardware Information Center.

Pomocí ovládacího panelu můžete provádět systémové funkce jako například:

- Zjištění aktivity procesoru.
- v Zobrazení a zjištění atributů nebo chybových kódů pro analýzu problémů.
- v Vypnutí nebo zapnutí systému.
- v Nastavení charakteristik IPL.

Můžete používat fyzický ovládací panel na systému nebo můžete pro provádění těchto funkcí nastavit vzdálený ovládací panel. Může být pro vás užitečné instalovat virtuální ovládací panel nebo vzdálený ovládací panel. Můžete přistupovat k funkcím ovládacího panelu a používat rozhraní API pro práci se vzdáleným ovládacím panelem pomocí uživatelsky napsaného programu.

**Související pojmy** Ovládací panel **Související informace** IBM Systems Hardware [Information](http://publib.boulder.ibm.com/eserver) Center

# **Spuštění a zastavení serveru**

Server iSeries je známý tím, že je zřídkakdy nutné jej zastavit nebo opakovaně spusti. Avšak některé druhy údržby nebo změny systému mohou vyžadovat, aby byl server iSeries zastaven a znovu se provedl IPL. Zastavování a spouštění serveru iSeries je třeba provádět opatrně. Toto téma popisuje požadavky a volby pro tento proces.

**Poznámka:** Procedury spouštění a zastavování serveru závisejí na tom, zda máte systém rozdělený na logické části, či nikoli. Následující pokyny jsou relevantní pouze pro server iSeries bez logických částí. Máte-li systém rozdělený na logické části (bez konzole pro správu hardwaru pro eServer), naleznete informace pod heslem Ukončení práce systému s logickými částmi v rámci tématu Logické části. Jestliže máte systém rozdělený na logické části (s konzolí pro správu systému pro eServer), naleznete informace pod heslem Dělení na logické části s eServerem i5.

<span id="page-12-0"></span>Bez ohledu na konfiguraci serveru iSeries vyžaduje spouštění a zastavování serveru pečlivé plánování, aby se předešlo ztrátě dat a aby byla zachována integrita systému. Server iSeries poskytuje několik metod pro spouštění systému a umožňuje tak různé úrovně interakce s uživatelem.

**Poznámka:** Několik systémových hodnot určuje, jaké volby jsou dostupné pro spouštění a zastavování serveru iSeries.

**Související pojmy** Rozdělení serveru eServer i5 na logické části **Související úlohy** Restart systému a ukončení práce systému s logickými částmi

# **Spuštění serveru**

Toto téma použijte k výběru metody pro spouštění serveru a pro odstraňování problémů při IPL.

Některé změny systémových nastavení nebo hardwarové komunikace vyžadují, aby server iSeries prošel spouštěcí sekvencí, které se říká zavedení inicializačního programu (IPL). Během IPL jsou ze zařízení zaváděcího zdroje v systémové vnější paměti zaváděny systémové programy. Zároveň se provádí kontrola systémového hardwaru. Ovládací panel serveru iSeries zobrazí řadu systémových referenčních kódů, které uvádějí jeho momentální stav a upozorní vás na všechny problémy. Jakmile IPL skončí, znakově orientované rozhraní zobrazí přihlašovací obrazovku a uživatelé se budou moci přihlásit pomocí produktu iSeries Navigator.

Během IPL ovládací panel zobrazuje řadu systémových referenčních kódů (SRC) udávajících aktuální činnost systému.

Pro spouštění serveru iSeries existuje několik voleb.

**Související úlohy** IPL SRC Finder

## **Spuštění systému bez provedení změn konfigurace (neobsluhovaný IPL)**

Jedná se o nejběžnější způsob spouštění serveru iSeries. V tomto tématu naleznete pokyny k tomu, jak spouštět systém při normálním provozu.

## **Předpoklady**

Tato procedura předpokládá, že server iSeries je spuštěný, a vyžaduje, aby ještě před zahájením IPL bylo splněno několik dalších podmínek. Většina těchto nastavení jsou předvolené hodnoty, ale pokud si nejste jisti, je třeba je ověřit.

- v Režim IPL pro server iSeries musí být nastavený na **Normal** (neobsluhovaný IPL).
- v Systémová hodnota QIPLTYPE (Typ restartu) musí být nastavena na automatizovaný (0).
- v Zapněte všechna zařízení, například obrazovkové stanice, tiskárny, pásková zařízení a řadiče, které budete chtít používat vy nebo ostatní.

## **Situace**

Neobsluhovaný IPL vyprázdní systémovou paměť a automaticky rozpozná veškeré změny konfigurace. Doba vyžadovaná pro IPL závisí na velikosti a složitosti systému - může to být několik minut nebo i několik hodin. Jakmile je neobsluhovaný IPL dokončen, objeví se na obrazovkové stanici obrazovka **Přihlášení**.

**Poznámka:** Pokud pracujete se systémem, který je rozdělený na logické části, měli byste vědět, jak restartovat a vypnout systém rozdělený na logické části.

## **Postup při provádění neobsluhovaného IPL**

Chcete-li provést neobsluhovaný IPL, zadejte do příkazového řádku odlišné volby.

1. Na libovolný příkazový řádek napište příkaz ENDSYS nebo ENDSBS \*ALL a stiskněte klávesu Enter.

<span id="page-13-0"></span>**Poznámka:** Pro ENDSYS (Ukončit systém) a ENDSBS (Ukončit subsystém) je k dispozici více voleb, například nastavení časového limitu.

- 2. Příkazem WRKSBS ověřte, že se řídící podsystém ukončil a nachází se ve stavu omezení. Stav podsystému musí být RSTD.
- 3. Na libovolný příkazový řádek napište PWRDWNSYS \*IMMED RESTART(\*YES) a stiskněte klávesu Enter.

Při provádění neobsluhovaného IPL se na každé obrazovkové stanici objeví přihlašovací obrazovka. Chcete-li naplánovat neobsluhovaný IPL, přečtěte si téma Plánování ukončení práce systému a restartu systému.

#### **Související pojmy**

["Provozní](#page-17-0) režim IPL" na stránce 12

Pomocí *provozního režimu* určete počet voleb, které jsou předloženy obsluze ke zvážení během zavádění inicializačního programu a po zavedení inicializačního programu (IPL). Můžete také zabezpečit (zamknout) ovládací panel, aby se tak předešlo neoprávněnému nebo neúmyslnému IPL z ovládacího panelu.

["Systémové](#page-29-0) hodnoty, které řídí IPL" na stránce 24

Níže uvedené systémové hodnoty vám umožňují řídit typ IPL a způsob, jakým systém IPL provádí.

#### Řídicí podsystém

["Plánování](#page-22-0) ukončení práce systému a restart systému" na stránce 17

Je možné nastavit rozvrh pro automatické zapínání a vypínání systému. Můžete určit čas určitého dne, kdy se má systém zapnout a vypnout. Můžete také určit zvláštní okolnosti, které mění tento obvyklý denní režim, jako např. svátky nebo mimořádné volno.

#### **Související úlohy**

Restart systému a ukončení práce systému s logickými částmi

#### **Související odkazy**

Popis příkazu ENDSYS (Ukončení systému)

Popis příkazu ENDSBS (Ukončení podsystému)

## **Změna systému během IPL (obsluhovaný IPL)**

V některých situacích bude možná nutné, abyste během IPL zadali informace nebo změnili systémové hodnoty. V tomto tématu naleznete pokyny k provádění manuálního IPL.

## **Předpoklady**

Tato procedura předpokládá, že server iSeries je spuštěný, a vyžaduje, aby ještě před zahájením IPL bylo splněno několik dalších podmínek. Většina těchto nastavení jsou předvolené hodnoty, ale je třeba je ověřit, jestliže si nejste jisti aktuálním nastavením.

- v Režim IPL pro server iSeries musí být nastaven na **Manual** (obsluhovaný IPL).
- v Systémová hodnota QIPLTYPE (Typ restartu) musí být nastavena na řízený (1).
- v Zapněte všechna zařízení, například obrazovkové stanice, tiskárny, pásková zařízení a řadiče, které budete chtít používat vy nebo ostatní.

Pokud chcete změnit volby IPL, instalovat operační systém, použít vyhrazené servisní nástroje, pracovat s logickými částmi systému nebo obnovit systém po jeho selhání, musíte provést obsluhovaný IPL. Tento IPL vyžaduje, abyste při spouštěcí sekvenci reagovali na několik náznaků.

## **Postup při provádění obsluhovaného IPL**

Chcete-li provést obsluhovaný IPL, zadejte do příkazového řádku odlišné volby.

1. Na libovolný příkazový řádek napište příkaz ENDSYS nebo ENDSBS \*ALL a stiskněte klávesu Enter.

**Poznámka:** Pro ENDSYS (Ukončit systém) a ENDSBS (Ukončit subsystém) je k dispozici více voleb, například nastavení časového limitu.

- 2. Příkazem WRKSBS ověřte, že se řídící podsystém ukončil a nachází se ve stavu omezení. Stav podsystému musí být RSTD.
- 3. Na libovolný příkazový řádek napište PWRDWNSYS \*IMMED RESTART(\*YES) a stiskněte klávesu Enter.

Poté, co zahájíte obsluhovaný IPL, systém zobrazí obrazovky voleb IPL a umožní vám vybrat si, se kterými volbami chcete pracovat při IPL. Během IPL systém zobrazí všechny volby, které předem vyberete nebo které jsou nutné kvůli systémovým změnám.

#### **Související pojmy**

["Provozní](#page-17-0) režim IPL" na stránce 12

Pomocí *provozního režimu* určete počet voleb, které jsou předloženy obsluze ke zvážení během zavádění inicializačního programu a po zavedení inicializačního programu (IPL). Můžete také zabezpečit (zamknout) ovládací panel, aby se tak předešlo neoprávněnému nebo neúmyslnému IPL z ovládacího panelu.

["Systémové](#page-29-0) hodnoty, které řídí IPL" na stránce 24

Níže uvedené systémové hodnoty vám umožňují řídit typ IPL a způsob, jakým systém IPL provádí.

Řídicí podsystém

["Změna](#page-25-0) hesla" na stránce 20

Při instalaci licencovaného programu i5/OS provádí licencovaný program kontrolu, aby zjistil případné změny modelu, konkrétní servisní podmínky a změny vlastnictví.

#### **Související odkazy**

Popis příkazu ENDSYS (Ukončení systému)

Popis příkazu ENDSBS (Ukončení podsystému)

#### **Obrazovky obsluhovaného IPL:**

Během obsluhovaného IPL zobrazuje obrazovková stanice nebo konzole veškeré požadované nebo vybrané obrazovky.

Následující obrazovky se zobrazí při IPL, pokud je vyberete na obrazovce voleb IPL:

- Nastavení hlavních voleb systému
- v Obrazovka Definování nebo změna systému při IPL

Objeví se následující obrazovky, pokud je systémové změny vyžadují:

- Obrazovka Edit access paths
- Obrazovka Edit check pending constraints

*Nastavení hlavních voleb systému:*

Obrazovka Nastavení hlavních systémových voleb vám umožňuje vybrat automatickou konfiguraci, typ konfiguračního pojmenování zařízení a speciální prostředí, v němž chcete pracovat.

Chcete-li nastavit tyto volby, postupujte takto:

- 1. S využitím následujících informací napište nové hodnoty přes stávající hodnoty do těchto polí:
	- Umožnění automatické konfigurace.
		- Y (Ano) automaticky nakonfiguruje lokální zařízení.
		- N (Ne) indikuje, že nedojde k automatické konfiguraci.
	- Pojmenování konfigurace zařízení.
		- \*NORMAL používá konvenci pojmenování stejnou jako server iSeries, například DSP01 a PRT01 pro obrazovky a tiskárny, TAP01 a OPT01 pro pásková zařízení a CD-ROM.
		- DEVADR používá konvenci pojmenování, která se získá ze zdrojového jména zařízení, například DSP010203 pro obrazovkovou stanici, PRT010203 pro tiskárnu, TAP01 a OPT01 pro páskové zařízení a CD-ROM.
	- v Předvolené speciální prostředí.
- \*NONE indikuje, že zde není žádné speciální prostředí.
- <span id="page-15-0"></span>2. Stiskněte klávesu Enter.

## *Obrazovka Definování nebo změna systému při IPL:*

Definováním nebo změnou systému můžete změnit systémové hodnoty a jiné systémové atributy během IPL (zaváděcího programu).

Na obrazovce Definování nebo změna systému při IPL lze měnit konfiguraci systému, systémové hodnoty, atributy sítí, uživatelské profily a atributy objektů nebo souborů. Tato obrazovka se objeví, když napíšete Y (Ano) do pole Definování nebo změna systému při IPL na obrazovce Volby IPL.

1. Vyberte libovolnou z následujících voleb:

- v Chcete-li změnit způsob spouštění systému, vyberte volbu 3 (Příkazy pro systémové hodnoty).
- v Chcete-li změnit některou z jiných voleb, vyberte ji dříve, než ukončíte práci s volbami a budete pokračovat v IPL.
- 2. Po dokončení práce s volbami na této obrazovce stiskněte klávesu F3 (Konec a pokračovat v IPL), aby pokračoval IPL.

### **Související pojmy**

"Změna [systémových](#page-19-0) hodnot během IPL" na stránce 14 Systémové hodnoty řídí informace, které mají vliv na činnost určitých částí systému. Některé změněné systémové hodnoty nebudou mít vliv, dokud se neprovede další IPL. Jiné systémové hodnoty ovlivní činnost systému okamžitě.

### *Editace přístupových cest během obsluhovaného IPL:*

Aplikace používají přístupové cesty pro stanovení pořadí záznamů v databázovém souboru. Pokud se přístupové cesty změnily, použijte obrazovku Edit Rebuild of Access Paths pro jejich obnovu.

Přístupové cesty definují pořadí, v němž jsou záznamy z databázového souboru organizovány pro zpracování programem. Pokud mají být nějaké přístupové cesty opětovně vytvořeny, objeví se po obrazovce IPL Options obrazovka Edit Rebuild of Access Paths.

**Tip:** Více o každém sloupci a poli se dozvíte v online nápovědě k dané obrazovce.

Zpráva vám oznamuje, že žurnál potřebuje provést obnovu přístupových cest. Žurnál je systémový objekt. Používá se k záznamu položek do příjemce žurnálu, když je do objektu spojeného s daným žurnálem provedena změna. Na této obrazovce se nezobrazí žádná přístupová cesta, která je obnovitelná (neboť byla zaznamenána). Práh IPL (IPL threshold) indikuje, že v době IPL mají být obnoveny přístupové cesty s pořadím nižším nebo rovným zadanému číslu. Je to hodnota od 1 do 99, kterou můžete nastavit (předvolená hodnota je 50). Jestliže se práh IPL změní, změní se všechny přístupové cesty se stavem IPL a AFTIPL tak, aby odrážely nový stav prahu IPL.

- v Pokud chcete změnit pořadí přístupových cest, které jsou obnoveny, postupujte takto:
	- 1. Proveďte všechny změny ve sloupci Seq.
	- 2. Stiskněte klávesu Enter.
- v Nechcete-li měnit pořadí, stiskněte klávesu Enter. Jestliže zde zůstaly přístupové cesty, které je nutno obnovit, objeví se obrazovka Display Access Path Status.

**Tip:** Pokračujte v IPL stisknutím klávesy Enter na obrazovce Edit Rebuild of Access Paths.

Není-li potřeba obnovovat přístupové cesty, IPL pokračuje.

Jestliže stisknete klávesu F3 (Konec a pokračovat v IPL), budou přístupové cesty obnovovány, zatímco bude IPL pokračovat. Pokud stisknete klávesu F12 (Storno), vrátíte se na obrazovku Edit Rebuild of Access Paths.

<span id="page-16-0"></span>Každých 5 sekund se obrazovka aktualizuje podle skutečného průběhu programu. Poté, co jsou všechny přístupové cesty obnoveny (přístupové cesty s pořadím nižším nebo rovným prahu IPL), IPL pokračuje.

*Editace nevyřízené kontroly omezujících podmínek během obsluhovaného IPL:*

Některé fyzické soubory mají možná omezení, která je nutné ověřit během IPL. Na obrazovce Edit Check Pending Constraints můžete ověřit stav těchto fyzických souborů.

Během obsluhovaného IPL se zobrazí obrazovka Edit Check Pending Constraints, jestliže existují omezující podmínky, které musí být ověřeny. Omezující podmínka (constraint) je atribut, který umísťuje omezení nebo limity na fyzický soubor.

**Tip:** Více o každém sloupci a poli se dozvíte v online nápovědě k dané obrazovce.

Na obrazovce Edit Check Pending Constraints lze změnit pořadí (Sequence) - 1 až 99 - omezujících podmínek, které mají být ověřeny. Má-li omezující podmínka pořadové číslo menší nebo rovno prahu IPL (IPL treshold), bude během IPL ověřována. Má-li omezující podmínka pořadové číslo větší, než je práh IPL, ověřuje se po dokončení IPL. Pořadí \*HLD indikuje, že se omezující podmínka nebude ověřovat, dokud se pořadí nezmění na číslo od 1 do 99. Když se změní práh IPL, změní se také všechny omezující podmínky se stavem IPL nebo AFTIPL tak, aby odrážely nový stav prahu IPL.

- v Chcete-li změnit pořadí nevyřízených omezujících podmínek, postupujte takto:
	- 1. Proveďte všechny změny ve sloupci Seq.
	- 2. Stiskněte klávesu Enter.
- v Nechcete-li měnit pořadí, stiskněte klávesu Enter. Obrazovka Display Constraint Status se objeví tehdy, jestliže zbývají nějaké omezující podmínky, které je nutné ověřit.

Po stisknutí klávesy F3 (Konec a pokračovat v IPL) se omezující podmínky ověřují, zatímco IPL pokračuje. Každých 5 sekund je obrazovka aktualizována podle skutečného stavu průběhu programu. Poté, co jsou ověřeny všechny omezující podmínky se stavem IPL, IPL pokračuje. Jestliže stisknete klávesu F12, vrátíte se na obrazovku Edit Check Pending Constraints.

## **Změna IPL systému z ovládacího panelu**

Můžete uvést typ IPL, který chcete provést z ovládacího panelu systému.

Tlačítka pro nárůst/snížení se používají ke změně typu a režimu zavedení inicializačního programu (IPL) na serverech bez využití tlačítka režimu. Typ IPL (A, B nebo D) a režim IPL (normal, manual) nastavíte pomocí funkce 02. Chcete-li vybrat typ a režim IPL z ovládacího panelu, postupujte takto:

- 1. Pomocí tlačítek nárůst/snížení vyberte funkci 02 a stiskněte tlačítko Enter.
- 2. Pomocí tlačítka nárůst/snížení vyberte požadovaný typ a režim IPL a uložte je stiskem tlačítka Enter.
- 3. Můžete také specifikovat rychlý nebo pomalý IPL, který je možno zadat pouze jednou z panelu konzole, když je server vypnutý. Vyberte funkci 2 a dvakrát stiskněte tlačítko Enter. Pak pomocí tlačítek nárůst/snížení vyberte F (rychlý IPL), S (pomalý IPL) nebo V (hodnota z atributů IPL).

Atribut Diagnostika hardwaru IPL určuje typ následných IPL. Doporučené nastavení je \*MIN, pokud ale máte nějaké hardwarové problémy, zadejte do parametru Diagnostika hardwaru hodnotu \*ALL. Ke změně atributu IPL použijte příkaz CHGIPLA (Změna atributů IPL).

**Související pojmy**

Ovládací panel

**Související úlohy**

Restart systému a ukončení práce systému s logickými částmi

**Typ IPL:**

<span id="page-17-0"></span>*Typ IPL* určuje, která kopie programů ve vašem systému se použije pro zavádění inicializačního programu (IPL).

Existují čtyři typy IPL:

### **IPL typu A**

IPL typu A použijte, když máte vykonat určitou práci, například aplikaci PTF a diagnostiku. IPL typu A používejte například v následujících případech:

- Když IPL typu B selže.
- v Když vám procedury dají pokyn k použití IPL typu A.
- v Když očekáváte problémy s dočasnými opravami interního kódu LIC.

IPL typu A používá *kopii A* interního kódu LIC během IPL a po IPL. Tato kopie interního kódu LIC je trvalá kopie. Je uložena v *oblasti systémové paměti A*. Neobsahuje žádné dočasně použité opravy.

### **IPL typu B**

IPL typ B používejte pro rutinní práci a když vám k tomu dá pokyn procedura PTF. Tento typ IPL používá nejnovější kopii interní kódu LIC a je zapotřebí tehdy, když trvale aplikujete určité opravy.

IPL typu B používá *kopii B* interního kódu LIC během IPL a po IPL. Tato kopie je uložena v *oblasti systémové paměti B*. Tato kopie obsahuje dočasně použité opravy. (Více informací o opravách naleznete v tématu Aktualizace softwaru pomocí PTF.).

### **IPL typu C**

Středisko podpory vývoje v Rochesteru vyhrazuje tento typ IPL pro servisní zástupce HW.

**Upozornění:** Tuto funkci nepoužívejte. Při nesprávném použití této funkce může dojít k závažným ztrátám dat.

#### **IPL typu D**

IPL typu D použijte, když máte vykonat určitou práci, například instalaci a opětné zavedení programů.

IPL typu D zavádí systémové programy z *alternativního zaváděcího zdroje IPL*, jako je například pásková jednotka nebo CD-ROM.

IPL obvykle používá programy, které jsou uloženy na *primárním zaváděcím zdroji* (obvykle disková jednotka). Někdy je nutné provést IPL z jiného zdroje, například z programů, které jsou uloženy na pásce. Proto musíte použít IPL typu D z *alternativního zaváděcího zdroje IPL*.

IPL typu D používejte pouze během některé z následujících situací:

- v Když vám instalační nebo obnovovací procedury dají pokyn pro použití IPL typu D.
- v Když IPL typu B a IPL typu A selžou (když *primární zaváděcí zdroj IPL* nemůže správně inicializovat systém) a pouze když vám k tomu dají pokyn pracovníci podpory.
- v Když vám servisní pracovníci dají pokyn k provedení *alternativní instalace*.

### **Související pojmy**

"Změna [provozních](#page-18-0) režimů a typů IPL" na stránce 13

Změna typů IPL umožňuje uživateli provádět IPL z média zaváděcího zdroje nebo z alternativního média zaváděcího zdroje. To umožňuje uživateli měnit typy IPL také pro aplikování oprav (PTF). Změna provozního režimu dává uživateli několik možností pro řízení IPL.

### **Související úlohy**

Použití oprav softwaru

### **Provozní režim IPL:**

Pomocí *provozního režimu* určete počet voleb, které jsou předloženy obsluze ke zvážení během zavádění inicializačního programu a po zavedení inicializačního programu (IPL). Můžete také zabezpečit (zamknout) ovládací panel, aby se tak předešlo neoprávněnému nebo neúmyslnému IPL z ovládacího panelu.

Existují čtyři provozní režimy:

#### <span id="page-18-0"></span>**Normální (automatizovaný)**

Po zapnutí nevyžaduje během IPL operační systém v režimu **Normal** žádný zásah operátora.

Když je systém zapnut v normálním režimu, provede IPL a předloží přihlašovací obrazovku na všechny dostupné zobrazovací stanice. Během IPL operátor nemůže měnit systém. Nástroje DST (Dedicated service tools) a operační systém nepředkládají během tohoto IPL žádné obrazovky.

Normální režim IPL používejte k provádění těchto činností:

- v Provádění IPL a spouštění systému pro většinu rutinních prací.
- v Provádění vzdáleného IPL.
- v Zapínání a provádění IPL podle data a času.

#### **Manual (obsluhovaný)**

Když je po zapnutí systém provozován v režimu **Manual**, znamená to, že operátor používá ovládací panel k přizpůsobení systému určitým potřebám.

Během IPL v manuálním režimu nástroje DST a operační systém zobrazují menu a výzvy, které vám umožňují provádět změny interního systémového prostředí. Toho mohou využít i servisní technici pro vstup do ladicího režimu při diagnostice obtížných problémů.

Manuální režim IPL používejte, když chcete se systémem provádět následující činnosti:

- v Změna voleb IPL (včetně systémových hodnot).
- Instalace operačního systému.
- Zavádění PTF.
- v Provádění některých typů přechodů systémového hardwaru na vyšší verzi.
- v Používání DST (pouze pro pokročilé uživatele a servisní techniky).
- v Diagnostika problémů (pouze pro pokročilé uživatele a servisní techniky).

#### **Auto (automatický)**

Režim **Auto** používejte pro automatický vzdálený IPL, automatický IPL podle data a času a automatický IPL po výpadku proudu.

#### **Secure (zabezpečený)**

Režim **Secure** používejte, když chcete zamezit použití ovládacího panelu k provádění IPL. Tento režim není formou IPL. Je to prostředek pro předcházení neoprávněnému nebo neúmyslnému IPL z ovládacího panelu.

#### **Související pojmy**

"Spuštění systému bez provedení změn konfigurace [\(neobsluhovaný](#page-12-0) IPL)" na stránce 7 Jedná se o nejběžnější způsob spouštění serveru iSeries. V tomto tématu naleznete pokyny k tomu, jak spouštět systém při normálním provozu.

"Změna systému během IPL [\(obsluhovaný](#page-13-0) IPL)" na stránce 8

V některých situacích bude možná nutné, abyste během IPL zadali informace nebo změnili systémové hodnoty. V tomto tématu naleznete pokyny k provádění manuálního IPL.

### "Změna provozních režimů a typů IPL"

Změna typů IPL umožňuje uživateli provádět IPL z média zaváděcího zdroje nebo z alternativního média zaváděcího zdroje. To umožňuje uživateli měnit typy IPL také pro aplikování oprav (PTF). Změna provozního režimu dává uživateli několik možností pro řízení IPL.

"Odstraňování problémů s plánem [automatického](#page-23-0) zapínání" na stránce 18

Toto téma popisuje, jak se vyhnout potenciálním problémům s plánem zapínání/vypínání.

#### **Změna provozních režimů a typů IPL:**

Změna typů IPL umožňuje uživateli provádět IPL z média zaváděcího zdroje nebo z alternativního média zaváděcího zdroje. To umožňuje uživateli měnit typy IPL také pro aplikování oprav (PTF). Změna provozního režimu dává uživateli několik možností pro řízení IPL.

## <span id="page-19-0"></span>**Změna typu IPL a provozního režimu u systémů s elektronickým klíčem**

Změna typu IPL a provozního režimu u systémů s elektronickým klíčem:

- 1. Vložte klíč.
- 2. Použijte tlačítko Mode pro rolování mezi čtyřmi provozními režimy (Manual, Normal, Secure a Auto) a vyberte manuální režim.

**Poznámka:** Indikátor na ovládacím panelu zobrazuje aktivní režim.

- 3. Tlačítkem pro nárůst/snížení vyberte funkci 02 (je k dispozici pouze v manuálním režimu) a stiskněte tlačítko Enter.
- 4. Tlačítkem pro nárůst/snížení vyberte požadovaný typ IPL (A, B, C nebo D) a stiskněte tlačítko Enter.

## **Změna typu IPL a provozního režimu u systémů bez elektronického klíče.**

Změna typu IPL a provozního režimu u systémů bez elektronického klíče:

- 1. Tlačítkem pro nárůst/snížení vyberte funkci 02 a stiskněte tlačítko Enter.
- 2. Tlačítkem pro nárůst/snížení vyberte požadovaný typ IPL (A, B, C nebo D) a provozní režim (buď M=manuální, nebo N=normální) a stiskněte klávesu Enter.

**Poznámka:** Ovládací panel zobrazuje jak typ IPL, tak provozní režim. Například B\_N označuje typ IPL B v normálním režimu.

### **Související pojmy**

"Typ IPL" na [stránce](#page-16-0) 11

*Typ IPL* určuje, která kopie programů ve vašem systému se použije pro zavádění inicializačního programu (IPL).

["Provozní](#page-17-0) režim IPL" na stránce 12

Pomocí *provozního režimu* určete počet voleb, které jsou předloženy obsluze ke zvážení během zavádění inicializačního programu a po zavedení inicializačního programu (IPL). Můžete také zabezpečit (zamknout) ovládací panel, aby se tak předešlo neoprávněnému nebo neúmyslnému IPL z ovládacího panelu.

### **Změna systémových hodnot během IPL:**

Systémové hodnoty řídí informace, které mají vliv na činnost určitých částí systému. Některé změněné systémové hodnoty nebudou mít vliv, dokud se neprovede další IPL. Jiné systémové hodnoty ovlivní činnost systému okamžitě.

Na obrazovce Příkazy pro systémové hodnoty lze měnit systémové hodnoty, které ovlivňují IPL nebo jiné oblasti systému. Tato obrazovka se objeví, když napíšete Y (Ano) do pole Definování nebo změna systému při IPL na obrazovce Volby IPL (viz krok 6).

Chcete-li změnit systémové hodnoty během IPL, postupujte takto:

- 1. Vyberte volbu 3 (Příkazy pro systémové hodnoty) na obrazovce Definování nebo změna systému při IPL (viz téma Definování nebo změna systému při IPL).
- 2. Vyberte volbu 3 (Práce se systémovými hodnotami).
- 3. Vyberte volbu 2 (Změna) na obrazovce Práce se systémovými hodnotami.
- 4. Napište novou systémovou hodnotu přes aktuální hodnotu a stiskněte klávesu Enter.
- 5. Stisknutím klávesy F3 (Konec) se vrátíte na obrazovku Příkazy pro systémové hodnoty.
- 6. Stiskněte klávesu F3 (Konec), abyste se vrátili na obrazovku Definování nebo změna systému při IPL. Zde opět stiskněte klávesu F3, aby IPL pokračoval.

## **Bezpečnostní pokyny:**

Abyste mohli změnit systémové hodnoty, musíte být přihlášeni jako QPGMR, QSYSOPR nebo QSRV, případně musíte mít oprávnění ke všem objektům (\*ALLOBJ. Určité systémové hodnoty lze měnit pouze pomocí oprávnění správce

systému ke všem objektům (\*ALLOBJ) a pomocí speciálního oprávnění administrátora systému (\*SECADM).

#### **Související pojmy**

["Systémové](#page-29-0) hodnoty, které řídí IPL" na stránce 24

Níže uvedené systémové hodnoty vám umožňují řídit typ IPL a způsob, jakým systém IPL provádí.

#### **Související úlohy**

["Obrazovka](#page-15-0) Definování nebo změna systému při IPL" na stránce 10

Definováním nebo změnou systému můžete změnit systémové hodnoty a jiné systémové atributy během IPL (zaváděcího programu).

## **Změna spouštěcího programu IPL**

Můžete vytvořit spouštěcí program, který změní systémové prostředky spouštěné během IPL a také prostředky a atributy, které jsou k nim přiřazené. Tento program obvykle spouští podsystémy, zapisovací programy a Provozního asistenta.

Úloha automatického spuštění v řídicím podsystému předává řízení programu, který je specifikován v systémové hodnotě QSTRUPPGM (Spouštěcí program pro nastavení systému). Tento program si můžete přizpůsobit.

Můžete vytvořit svůj vlastní program a změnit systémovou hodnotu QSTRUPPGM na jméno tohoto programu. Jako základ pro vytváření vašeho vlastního programu je také možno použít dodávaný program QSTRUP v knihovně QSYS. Postupujte takto:

- 1. Načtěte zdroj dodaného programu pomocí příkazu RTVCLSRC (například RTVCLSRC PGM(QSYS/QSTRUP) SRCFILE(YOURLIB/YOURFILE)).
- 2. Změňte tento program.
- 3. Vytvořte program použitím příkazu CRTCLPGM a uložte jej do své vlastní knihovny.
- 4. Otestujte program, abyste zajistili, že bude fungovat.
- 5. Změňte systémovou hodnotu QSTRUPPGM (Spouštěcí program pro nastavení systému) na jméno tohoto programu a na knihovnu, kterou jste zadali v příkazu CRTCLPGM.

#### **Související pojmy**

Systémová hodnota QSTRUPPGM (Start-up program to set up system)

### **Zdroj pro spouštěcí CL program:**

Zde můžete zkontrolovat detailní zdrojové informace pro spouštěcí CL program.

**Poznámka:** Použitím příkladů kódu vyjadřujete svůj souhlas s podmínkami "Licence na kód a [prohlášení](#page-43-0) o vyloučení záruky na příklady [programového](#page-43-0) kódu" na stránce 38.

*Tabulka 2. Zdroj spouštěcího CL programu*

| Objekt        | Příkaz          | Zdroj CL programu                                                                                                    |
|---------------|-----------------|----------------------------------------------------------------------------------------------------|
| <b>QSTRUP</b> | <b>CRTCLPGM</b> | PGM<br>DCL VAR(&STRWTRS) TYPE(*CHAR) LEN(1)<br>DCL VAR(&CTLSBSD) TYPE(*CHAR) LEN(20)<br>DCL VAR(&CPYR) TYPE(*CHAR) LEN(90) VALUE('+<br>5722-SS1 (C) COPYRIGHT IBM CORP 1980, 2000. +<br>LICENSED MATERIAL - PROGRAM PROPERTY OF IBM') |
|               |                 | QSYS/STRSBS SBSD(QSERVER)<br>MONMSG MSGID (CPF0000)                                                                                                    |
|               |                 | QSYS/STRSBS SBSD(QUSRWRK)<br>MONMSG MSGID (CPF0000)                                                                                                    |
|               |                 | QSYS/RLSJOBQ JOBQ(QGPL/QS36MRT)<br>MONMSG MSGID (CPF0000)                                                                                                    |
|               |                 | QSYS/RLSJOBQ JOBQ(QGPL/QS36EVOKE)<br>MONMSG MSGID(CPF0000)                                                                                                    |
|               |                 | QSYS/STRCLNUP<br>MONMSG MSGID (CPF0000)                                                                                                    |
|               |                 | QSYS/RTVSYSVAL SYSVAL(QCTLSBSD) RTNVAR(&CTLSBSD)<br>IF ((&CTLSBSD *NE 'QCTL QSYS ') +<br>*AND (&CTLSBSD *NE 'QCTL QGPL ')) GOTO DONE                                                                                                  |
|               |                 | QSYS/STRSBS SBSD(QINTER)<br>MONMSG MSGID (CPF0000)                                                                                                    |
|               |                 | QSYS/STRSBS SBSD(QBATCH)<br>MONMSG MSGID (CPF0000)                                                                                                    |
|               |                 | QSYS/STRSBS SBSD(QCMN)<br>MONMSG MSGID (CPF0000)                                                                                                    |
|               |                 | DONE:                                                                                                    |
|               |                 | QSYS/STRSBS SBSD(QSPL)<br>MONMSG MSGID (CPF0000)                                                                                                    |
|               |                 | QSYS/RTVSYSVAL SYSVAL(QSTRPRTWTR) RTNVAR(&STRWTRS)<br>IF (&STRWTRS = '0') GOTO NOWTRS                                                                                                    |
|               |                 | CALL PGM(QSYS/QWCSWTRS)<br>MONMSG MSGID (CPF0000)                                                                                                    |
|               |                 | NOWTRS:                                                                                                    |
|               |                 | <b>RETURN</b><br>CHGVAR VAR(&CPYR) VALUE(&CPYR)<br>ENDPGM                                                                                                    |

#### **Systémová hodnota QSTRUPPGM (Spouštěcí program pro nastavení systému):**

Systémová hodnota QSTRUPPGM (Spouštěcí program pro nastavení systému) je spouštěcí program. Tato hodnota specifikuje jméno programu, který vyvolává úloha automatického spuštění, když je nastartován řídicí podsystém. Program provádí nastavovací funkce, jako např. spouštění podsystémů a tiskáren. Tuto systémovou hodnotu může změnit pouze správce systému (QSECOFR) nebo osoba s oprávněními správce systému. Změna této systémové hodnoty se projeví při dalším IPL. QSTRUPPGM může nabývat těchto hodnot:

- <span id="page-22-0"></span>v 'QSTRUP QSYS': Specifikovaný program se spustí v důsledku toho, že mu úloha automatického spuštění v řídicím podsystému předala řízení.
- '\*NONE': Úloha automatického spuštění skončí abnormálně, aniž by se vyvolal program.

Spouštěcí program QSTRUP v předvoleném nastavení provádí v knihovně následující akce:

- v Spouští podsystém QSPL pro práci se soubory pro souběžný tisk (spooled work).
- v Spouští podsystém QSERVER pro práci souborových serverů.
- Spouští podsystém QUSRWRK pro uživatelskou práci.
- v Uvolňuje fronty úloh QS36MRT a QS36EVOKE, pokud jsou zadrženy (používá se v prostředí System/36).
- v Spouští čištění Provozního asistenta, pokud je povolené.
- v Spouští všechny zapisovací programy (printer writers), pokud uživatel nezadal na obrazovce IPL Options, že se spouštět nemají.
- v Je-li řídicím podsystémem QCTL, spouští podsystémy QINTER, QBATCH a QCMN.

*Tabulka 3. Detaily předvoleného nastavení spouštěcího programu QSYS/QSTRUP*

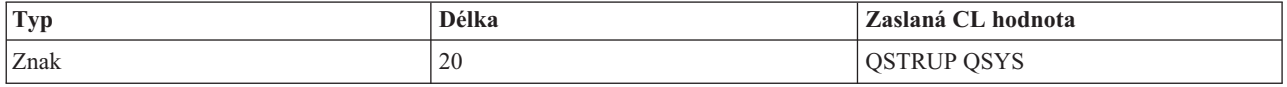

## **Plánování ukončení práce systému a restart systému**

Je možné nastavit rozvrh pro automatické zapínání a vypínání systému. Můžete určit čas určitého dne, kdy se má systém zapnout a vypnout. Můžete také určit zvláštní okolnosti, které mění tento obvyklý denní režim, jako např. svátky nebo mimořádné volno.

U některých systémů budete možná chtít naplánovat pravidelné rutinní ukončení práce a restart systému. Server iSeries podporuje tuto funkci tak, že vám umožní definovat plán, který varuje uživatele před nastávajícím ukončením práce systému, a pak čeká předem stanovenou dobu, aby umožnil uživatelům dokončit práci a odhlásit se ze systému. Můžete například definovat plán, který ukončí činnost vašeho systému v pátek večer a znovu jej spustí v pondělí ráno. Plán vám také umožňuje definovat zprávu odesílanou všem přihlášeným uživatelům a uvést, jak dlouho od odeslání zprávy se má čekat, než se spustí sekvence pro ukončení činnosti systému.

Chcete-li pracovat s plánem, napište příkaz go power na libovolný příkazový řádek.

### **Související pojmy**

"Spuštění systému bez provedení změn konfigurace [\(neobsluhovaný](#page-12-0) IPL)" na stránce 7 Jedná se o nejběžnější způsob spouštění serveru iSeries. V tomto tématu naleznete pokyny k tomu, jak spouštět systém při normálním provozu.

["Zastavení](#page-26-0) serveru" na stránce 21

Toto téma použijte pro bezpečné ukončení činnosti serveru a pro plánování řízených restartů serveru.

### **Zobrazení plánu zapínání/vypínání:**

Toto téma popisuje, jak zobrazit aktuální nastavení vašeho plánu zapínání/vypínání.

Plán zapínání a vypínání zajistí, že bude systém zapínán a vypínán v určitou dobu ve dne nebo v noci. Tento plán zobrazíte následujícím postupem:

- 1. Na libovolný příkazový řádek napište příkaz go power a stiskněte klávesu Enter.
- 2. Vyberte volbu 1 (Zobrazení plánu zapínání a vypínání) v menu Úlohy zapínání a vypínání (POWER).

Plán zapínání a vypínání ukazuje datum, den a čas (pomocí 24hodinového systému), kdy se systém zapne a kdy vypne. Sloupec Popis obsahuje komentáře týkající se dní, kdy se mění pravidelný každodenní režim. Tento rozvrh si může zobrazit každý uživatel.

### **Změna předvolených hodnot plánu zapínání/vypínání:**

<span id="page-23-0"></span>Toto téma popisuje, jak změnit aktuální nastavení plánu zapínání/vypínání.

Chcete-li nastavit svůj vlastní plán zapínání a vypínání, vyberte volbu 2 (Změna plánu zapínání/vypínání) v menu Úlohy zapínání a vypínání (POWER). Na obrazovce Změna plánu zapínání/vypínání stiskněte klávesu F10 (Změna předvolených hodnot zapínání/vypínání).

Na této obrazovce můžete změnit první den v týdnu napsáním číslice do pole **První den týdne**. Můžete indikovat, kolik minut před vypnutím si přejete, aby systém odeslal tuto zprávu, a to zadáním údaje do pole **Kolik minut před vypnutím odeslat zprávu**.

Po odeslání zprávy o vypnutí systému můžete pozdržet naplánovaný čas vypnutí o 30 minut až 3 hodiny, kdy zprávu opakujete. Poté bude systém čekat stanovenou dobu před tím, než se vypne. Žádný další způsob, jak tento čas pozdržet, neexistuje.

Pokud například chcete systém zapínat v pondělí v 5:30 a vypínat v pátek ve 23:00 a o sobotách a nedělích chcete, aby se systém zapínal v 7:30 a vypínal ve 20:00, napište tyto nové časy do sloupců Předpokládané zapnutí a Předpokládané vypnutí vedle údajů Sobota a Neděle. Po stisknutí klávesy Enter se tyto změny promítnou na obrazovku Zobrazení plánu zapínání/vypínání a Změna plánu zapínání/vypínání.

#### **Změna plánu zapínání a vypínání pro jednotlivou událost:**

Toto téma popisuje, jak vytvořit jednorázové plánované ukončení činnosti systému a spuštění, bez úpravy předvoleného plánu.

Obrazovka Změna plánu zapínání/vypínání vám umožňuje změnit plán zapínání a vypínání pro jednotlivé dny.

Chcete-li například změnit časy zapínání a vypínání ve středu 3. května, kdy se koná podnikový piknik, postupujte takto:

- 1. Napište 14:30 do sloupce Vypnutí, chcete-li systém vypnout v půl třetí odpoledne, aby se mohli zaměstnanci zúčastnit pikniku.
- 2. Napište důvod změny (zavřeno podnikový piknik) do sloupce Popis před datum a čas a stiskněte klávesu Enter.
- 3. Napište dobu spuštění 05:30 do sloupce Zapnutí, aby se systém opět zapnul ve čtvrtek 4. května.

Když chcete zobrazit plán od jiného data, napište toto datum do pole Začátek zobrazení a stiskněte klávesu Enter. Zobrazené informace začínají zadaným datem.

#### **Odstraňování problémů s plánem automatického zapínání:**

Toto téma popisuje, jak se vyhnout potenciálním problémům s plánem zapínání/vypínání.

Jestliže plán automatického zapínání systému nefunguje, postupujte takto:

- v Ujistěte se, že je příkaz STRCLNUP (Spuštění vyčištění) součástí vašeho spouštěcího programu.
- v Automatický plán zapínání používá úlohu jménem QSYSSCD k tomu, aby zpracoval požadavky na změnu plánu. Je nutné spustit příkaz STRCLNUP (Spuštění vyčištění), aby bylo možno zpracovat úlohu QSYSSCD. Spouštěcí program dodávaný IBM obsahuje příkaz STRCLNUP (Spuštění vyčištění). Máte-li svůj vlastní spouštěcí program z předchozího vydání, je možné, že příkaz STRCLNUP neobsahuje.
- v Ujistěte se, že jste zadali Y (Ano) do příkazu CHGCLNUP (Změna vyčištění) k povolení automatického čištění. Úloha QSYSSCD se nespustí, není-li automatické čištění povoleno.
- v Ujistěte se, že příkaz STRCLNUP (Spuštění vyčištění) předává úlohu QSYSSCD do fronty úloh zadané v příkazu CHGCLNUP (Změna vyčištění).
- v Zkontrolujte, zda pracuje úloha QSYSSCD. Mohla by být zadržena ve frontě úloh.
- v Ujistěte se, že fronta úloh, do níž je předán příkaz STRCLNUP (Spuštění vyčištění), má parametr Maximum úloh nastaven na \*NOMAX nebo na číslo větší než 1. Jelikož stále pracuje úloha QSYSSCD, nemohly by se ostatní úlohy

<span id="page-24-0"></span>provádějící automatické vyčištění spustit, pokud by byl parametr Maximum úloh nastaven na 1. Ke změně parametru Maximum úloh použijte příkaz CHGJOBQE (Změna fronty úloh).

v Ujistěte se, že je režim nastaven na Normal nebo Auto.

### **Související pojmy**

["Provozní](#page-17-0) režim IPL" na stránce 12

Pomocí *provozního režimu* určete počet voleb, které jsou předloženy obsluze ke zvážení během zavádění inicializačního programu a po zavedení inicializačního programu (IPL). Můžete také zabezpečit (zamknout) ovládací panel, aby se tak předešlo neoprávněnému nebo neúmyslnému IPL z ovládacího panelu.

## **Příčiny abnormálních IPL**

Toto téma popisuje některé příčiny abnormálních IPL (zaváděcích programů).

Abnormální IPL (zavedení inicializačního programu) může být způsoben jedním z následujících důvodů:

- v Použití příkazu ENDJOBABN (Abnormální ukončení úlohy). Pokud chcete zjistit, zda byl tento příkaz použit, hledejte v protokolu úloh zprávu CPC1124.
- v Použití volby 7 (Spuštění servisního nástroje), poté volby 7 (Funkce provozního panelu) v menu DST (Dedicated Service Tool).
- v Použití tlačítka pro napájení (na ovládacím panelu) namísto příkazu PWRDWNSYS.
- v Selhání napájení, k němuž došlo předtím, než byla všechna data zapsána z hlavní paměti na disk.
- v Jakýkoli systémový referenční kód B900 xxxx (kde xxxx je libovolné číslo nebo písmeno) během spuštění fáze operačního systému při IPL.
- v Ukončení systémovým referenčním kódem B900 3F10, pokud příkaz PWRDWNSYS nedokončil operaci.
- v Ukončení systému jakoukoli funkční kontrolou v řídicím subsystému.
- v Vydání příkazu PWRDWNSYS v primární logické části, aniž by byly předtím spuštěny sekundární logické části.
- v Ukončení práce systému v případě, když se během IPL nedokončila obnova databáze.

**Poznámka:** Je-li vydán příkaz ENDJOBABN, bude se zpráva CPI0990 nacházet v QHST. Ve všech ostatních případech se bude v QHST nacházet zpráva CPI091D uvádějící příčinu abnormálního IPL.

### **Související úlohy**

Služby, podpora a odstraňování problémů

# **Přihlášení do systému**

Toto téma použijte po spuštění pro přístup k funkcím na serveru iSeries.

Server iSeries vyžaduje od uživatelů, aby se přihlásili do systému předtím, než získají přístup k jakýmkoli systémovým funkcím. Tak je zajištěna důležitá úroveň ochrany a zároveň je možné přizpůsobit danou relaci uživateli. Kromě prosté kontroly hesla používá operační systém přihlašování také pro přístup k uvedenému uživatelskému profilu. Systém používá tento profil pro přizpůsobení obrazovek, přičemž bere v úvahu jazyk uživatele a dostupné funkce.

## **Přihlášení k serveru pomocí produktu iSeries Navigator**

Chcete-li se přihlásit k serveru z prostředí produktu iSeries Navigator, postupujte takto:

Přihlášení k serveru pomocí produktu iSeries Navigator:

- 1. Vyberte server.
- 2. Do náznaku Přihlášení k serveru iSeries zadejte svůj ID uživatele a heslo.

## **Přihlášení k serveru pomocí znakově orientovaného rozhraní**

K serveru se můžete přihlásit ze znakově orientovaného prostředí.

Při přihlašování k serveru pomocí znakově orientovaného rozhraní postupujte takto:

<span id="page-25-0"></span>1. Do náznaku ID uživatele napište váš ID uživatele. Je-li aktivní zabezpečení dat, zadejte do náznaku pro heslo vaše heslo a vyplňte všechna volitelná pole, která chcete použít. K přesunu kurzoru z jednoho pole obrazovky na druhé používejte klávesu Tab.

#### **Poznámky:**

- v Pole Heslo se zobrazí pouze tehdy, je-li v systému aktivní zabezpečení hesly.
- v V pravém horním rohu přihlašovací obrazovky je uvedeno jméno systému, který používáte, jméno podsystému používaného daným systémem a identifikátor (ID) obrazovkové stanice.
- 2. Stiskněte klávesu Enter.

Jedná-li se o neobsluhovaný IPL, nastane (v závislosti na zvolených volbách nebo na tom, co je definováno v uživatelském profilu) jedna nebo více z následujících možností:

- v Zobrazí se hlavní menu.
- v Zobrazí se jiné menu.
- v Spustí se program nebo procedura.
- v Do seznamu vašich knihoven se vloží aktuální knihovna.

Jestliže zadáte, že se má spustit program a že se má zobrazit menu, dojde nejdříve ke zpracování tohoto programu nebo procedury, a potom se zobrazí menu.

Po přihlášení můžete změnit své systémové heslo.

Nyní, když je váš systém zapnutý a pracuje, musíte si být vědomi toho, že:

- v Předvolbou jsou obrazovky produktu Provozní asistent.
- v Funkce vyčištění systému se spustí automaticky s předvolenými hodnotami.
- v Program klávesy Attention je předvolený k zobrazení menu Provozního asistenta (ASSIST).

## **Změna hesla**

Při instalaci licencovaného programu i5/OS provádí licencovaný program kontrolu, aby zjistil případné změny modelu, konkrétní servisní podmínky a změny vlastnictví.

Jestliže licencovaný program zjistí takové změny nebo podmínky, budete předtím, než bude IPL pokračovat, vyzváni k zadání systémového hesla. Pokud nejsou rozpoznány žádné změny nebo podmínky, IPL pokračuje, aniž by byl vydán požadavek na zadání systémového hesla.

Aby se IPL dokončil, musíte zadat správné systémové heslo. Nemáte-li systémové heslo k dispozici, může váš servisní zástupce dočasně zapsání systémového hesla potlačit. Jakmile bude heslo potlačeno, okamžitě požádejte prostřednictvím servisního zástupce nebo obchodního partnera společnost IBM(R) o zaslání správného systémového hesla. Chcete-li si objednat systémové heslo, požádejte marketingového zástupce o nestandardní RPQ S40345, jste - li z v USA, Asii a tichomořské oblasti, Kanadě, Latinské Americe nebo v Japonsku. Jste-li z Evropy, Středního Východu nebo Asie, požadujte nestandardní RPQ S40346.

#### **Související pojmy**

"Změna systému během IPL [\(obsluhovaný](#page-13-0) IPL)" na stránce 8

V některých situacích bude možná nutné, abyste během IPL zadali informace nebo změnili systémové hodnoty. V tomto tématu naleznete pokyny k provádění manuálního IPL.

### **Změna systémového hesla:**

Tyto informace použijte pro zadání nebo změnu systémového hesla.

- v Jestliže jste právě nainstalovali nový hardware, budete asi chtít během prvního IPL změnit systémové heslo. Postupujte takto:
	- 1. Vyberte volbu 1 (Změna systémového hesla) na obrazovce Ověření systémového hesla selhalo.
	- 2. Na obrazovce Změna systémového hesla se zobrazí tyto systémové informace:
		- Sériové číslo systému.
- <span id="page-26-0"></span>– Číslo typu systému.
- Číslo modelu systému.
- Verze systémového hesla.
- Sériové číslo karty procesoru.

Jestliže neznáte systémové heslo, použijte klávesu F12 (Zrušení) a vyberte volbu 2 (Vynechání systémového hesla) na obrazovce Ověření systémového hesla selhalo.

- 3. Napište heslo do prázdného pole a stiskněte klávesu Enter.
- v Při změně systémového hesla za běhu systému postupujte takto:
	- 1. Proveďte obsluhovaný IPL.
	- 2. Vyberte volbu 1 (Změna systémového hesla) na obrazovce Ověření systémového hesla selhalo.
	- 3. Napište heslo do prázdného pole a stiskněte klávesu Enter.

## **Změna systémového hesla:**

Tyto informace použijte pro zadání nebo změnu systémového hesla.

Obrazovku Ověření systémového hesla selhalo použijte k tomu, abyste vynechali systémové heslo v případě, že:

- v Neznáte systémové heslo nebo jej nemůžete nalézt.
- Hádáte systémové heslo a obdrželi jste zprávu, že zadané systémové heslo není správné.

**Poznámka:** Pokud napíšete heslo nesprávně pětkrát, musíte znovu provést IPL.

Při vynechání systémového hesla během prvního IPL postupujte takto:

- 1. Vyberte volbu 2 (Vynechání systémového hesla) na obrazovce Ověření systémového hesla selhalo.
- 2. Přečtěte si informace uvedené na obrazovce Vynechání systémového hesla. Nezapomeňte ihned zkontaktovat vašeho obchodního zástupce, abyste získali systémové heslo dříve, než skončí období vynechání hesla.
- 3. Stiskněte klávesu F9 (Vynechání), aby IPL pokračoval.

Po dokončení IPL budete každou hodinu dostávat zprávy, které vás budou informovat o tom, kolik času zbývá do konce období vynechání hesla.

Poté, co získáte heslo, můžete je zadat následovně:

- v Proveďte obsluhovaný IPL a vyberte volbu 1 (Změna systémového hesla) na obrazovce Ověření systémového hesla selhalo.
- v Proveďte obsluhovaný IPL a vyberte volbu 1 (Změna systémového hesla) na obrazovce Období vynechání systémového hesla skončilo.

# **Zastavení serveru**

Toto téma použijte pro bezpečné ukončení činnosti serveru a pro plánování řízených restartů serveru.

Vypínání vašeho systému si zaslouží pečlivou pozornost. Pokud vypnete systém, aniž byste dokončili dřívější úlohy, můžete způsobit poškození dat nebo zapříčinit nepředvídatelné chování systému. Server iSeries poskytuje několik možností, jak bezpečně vypnout systém.

- v Příkaz PWRDNSYS (Vypnutí systému použijte buď k provedení kontrolovaného vypnutí nebo okamžitému uzavření systému.
- v Systém můžete zastavit pomocí úloh v menu Úlohy zapínání a vypínání (POWER). Přístup k menu Úlohy zapínání a vypínání (POWER) získáte tak, že na příkazový řádek napíšete **go power** a stisknete klávesu Enter.
- v Je možné nastavit rozvrh pro automatické zapínání a vypínání systému. Můžete určit čas určitého dne, kdy se má systém zapnout a vypnout. Můžete také určit zvláštní okolnosti, které mění tento obvyklý denní režim, jako např. svátky nebo mimořádné volno.

v Ve stavu nouze můžete systém zastavit pomocí tlačítka Power. Použití tlačítka Power však může způsobit chyby v datových souborech a jiných objektech v systému.

Před vypnutím systému musíte dokončit následující úlohy.

## **Ujistěte se, že všechny dávkové úlohy skončily a že jsou uživatelé z vašeho systému odhlášeni:**

- 1. Pošlete zprávu, která přeruší všechny uživatele v systému a oznámí jim, že se mají odhlásit.
	- a. Napište GO MANAGESYS a stiskněte klávesu Enter.
	- b. Vyberte volbu 12 (Práce s přihlášenými uživateli) v menu Řízení systému, uživatelů a zařízení (MANAGESYS).

**Poznámka:** Pokud se objeví obrazovka Práce s úlohami uživatele, musíte přepnout na základní úroveň pomoci za použití klávesy F21.

- c. Stiskněte klávesu F10 (Odeslání zprávy všem) na obrazovce Práce s přihlášenými uživateli.
- d. Napište zprávu do textového pole Zpráva na obrazovce Odeslání zprávy a stiskněte klávesu F10 (Odeslání).
- 2. Počkejte, dokud se uživatelé neodhlásí.
- 3. Stisknutím klávesy F5 (Obnova) na obrazovce Práce s přihlášenými uživateli zkontrolujte, zda se všichni uživatelé odhlásili. Pokud jsou všichni ze systému odhlášeni, bude na obrazovce uvedena pouze vaše úloha. K odhlášení kohokoliv ze systému použijte volbu 4 (Odhlášení).
	- **Poznámka:** Máte-li samostatné interaktivní podsystémy jiné než řídicí podsystém, budete možná chtít tyto interaktivní podsystémy zastavit, když jsou uživatelé odhlášeni. Tím uživatelům zabráníte v tom, aby se před zastavením systému znovu přihlásili. Informace o tom, jak ukončit podsystém, najdete v tématu Práce s podsystémy.

## **Zkontrolujte stav každé dávkové úlohy, která by mohla být ovlivněna vypnutím systému:**

- 1. Na libovolný příkazový řádek napište GO MANAGESYS a stiskněte klávesu Enter.
- 2. Vyberte volbu 11 (Práce s úlohami uživatele) v menu Řízení systému, uživatelů a zařízení (MANAGESYS).

**Poznámka:** Pokud se objeví obrazovka Práce s úlohami uživatele, musíte přepnout na základní úroveň pomoci za použití klávesy F21.

- 3. Stiskněte klávesu F14 (Výběr ostatních úloh) na obrazovce Práce s úlohami.
- 4. Napište \*all do pole Uživatel.
- 5. Napište N do každého pole, kromě polí Čeká se zprávou, Zpracovává se a Zadržená zpracovávaná úloha. Obrazovka Práce s úlohami se zobrazí znovu se seznamem dávkových úloh.
- 6. Jestliže některé dávkové úlohy čekají na zpracování, stiskněte klávesu F22 (Práce s frontami úloh), aby se zobrazila obrazovka Práce s frontami úloh.
- 7. Zadržte všechny fronty úloh, které mají na obrazovce Práce s frontami úloh úlohy čekající na zpracování. Tyto fronty úloh uvolněte, jakmile znovu spustíte systém.
- 8. Stisknutím klávesy F12 (Zrušení) se vrátíte na obrazovku Práce s úlohami.
- 9. Tiskněte klávesu F5 (Obnova) každých pět minut, dokud nejsou všechny dávkové úlohy dokončené.

## **Zkontrolujte vyjímatelná média.**

- 1. Zkontrolujte, že v páskových jednotkách nejsou žádné pásky a že v optických jednotkách nejsou žádné disky CD-ROM.
- 2. Odstraňte všechny pásky nebo CD-ROM, které se v jednotkách případně nacházejí. **Související pojmy**

["Plánování](#page-22-0) ukončení práce systému a restart systému" na stránce 17

Je možné nastavit rozvrh pro automatické zapínání a vypínání systému. Můžete určit čas určitého dne, kdy se má systém zapnout a vypnout. Můžete také určit zvláštní okolnosti, které mění tento obvyklý denní režim, jako např. svátky nebo mimořádné volno.

["Podsystémy,](#page-40-0) fronty úloh a společné paměťové oblasti" na stránce 35

Práci na serverech můžete řídit tak, že budete pracovat s prostředky používanými ke zpracování úloh.

Koncepce řízeného ukončení práce systému

**Související odkazy**

PWRDWNSYS

## **Okamžité vypnutí systému**

K zastavení systému můžete použít příkaz PWRDWNSYS (Vypnutí systému) zadaný z libovolného příkazového řádku při kterémkoliv režimu systému.

Napište PWRDWNSYS a stiskněte klávesu F4, aby se zobrazily parametry pro vypnutí. Pro příkaz PWRDWNSYS (Vypnutí systému) musíte mít oprávnění QSYSOPR. Jestliže tento příkaz ve vašem systému nefunguje, použijte tyto metody:

## **Chcete-li vypnout systém okamžitě, postupujte takto:**

- 1. Napište go power na libovolný příkazový řádek. Zobrazí se menu Úlohy zapínání a vypínání (POWER).
- 2. Vyberte volbu 3 (Okamžité vypnutí systému), chcete-li ponechat systém vypnutý do doby dalšího zapnutí podle plánu.
- 3. Stisknutím klávesy F16 (Potvrzení) potvrdíte, že chcete vypnout systém okamžitě. Okamžité vypnutí systému způsobí, že podsystémy ukončí všechny aktivní úlohy.

## **Chcete-li systém okamžitě vypnout a opětně jej zapnout, postupujte takto:**

- 1. Vyberte volbu 4 (Okamžité vypnutí systému s následným startem) v menu Úlohy zapínání a vypínání (POWER).
- 2. Stisknutém klávesy F16 (Potvrzení) potvrďte vaši volbu. Systém přestane pracovat a pak se automaticky restartuje.
- **Poznámka:** Nevypínejte ani nezapínejte modem, když se systém vypíná a připravuje se na vzdálený IPL. Jinak by se systém mohl nečekaně nastartovat, i když by se pak sám v několika minutách vypnul.

Pokud zastavíte systém pomocí plánu pro automatické vypínání a zapínání nebo jednou z voleb menu Úlohy zapínání a vypínání (POWER), zkontroluje se systémová hodnota času a data IPL (QIPLDATTIM) a je-li to nutné, nastaví se znovu na další plánované zapnutí. K této kontrole nedochází, jestliže vypínáte systém jiným způsobem, takže se nemůže zapnout automaticky. Chcete-li, aby se v plánu zapínání aktualizovala systémová hodnota QIPLDATTIM (Datum a čas), napište na libovolný příkazový řádek tento příkaz: CHGPWRSCDE DAY(\*TODAY) PWRONTIME(\*SAME) PWROFFTIME(\*SAME).

## **Používání tlačítka Power**

Nemůžete-li použít volbu 3 (Vypnout systém okamžitě) nebo volbu 4 (Vypnout systém okamžitě a pak zapnout) ve volbě menu Úlohy vypnutí a zapnutí(POWER), abyste systém vypnuli, můžete jej vypnout pomocí tlačítka Power, když je v režimu Manual.

**Poznámka:** Použití tlačítka Power k vypnutí systému může mít nepředvídatelný dopad na vaše datové soubory a následující IPL může trvat déle. Použitím tlačítka Power k vypnutí systému se ukončí práce všech logických částí systému.

Ujistěte se, že v páskových jednotkách nejsou žádné pásky a v disketových jednotkách žádné diskety a že je režim nastaven na Manual.

Nevypínejte ani nezapínejte modem, když se systém vypíná a připravuje se na vzdálený IPL. Jinak by se systém mohl nečekaně nastartovat, i když by se pak sám v několika minutách vypnul.

<span id="page-29-0"></span>Chcete-li vypnout systém pomocí tlačítka Power, postupujte takto:

- 1. Na ovládacím panelu stiskněte tlačítko Power. Na displeji Function/Data bliká 0 (mezinárodní symbol pro vypnutí napájení).
- 2. Znovu stiskněte tlačítko Power. Kontrolka Power On začne v průběhu vypínání systému blikat. Když je systém kompletně vypnutý, světélko zhasne.
	- **Poznámka:** Jestliže se systém nevypne do 30 minut, čekejte na rozsvícení kontrolky System Attention. Po rozsvícení kontrolky System Attention light přejděte na téma Služby a podpora a Odstraňování problémů a postupujte podle kroků nutných k vyřešení problému.

# **Systémové hodnoty, které řídí IPL**

Níže uvedené systémové hodnoty vám umožňují řídit typ IPL a způsob, jakým systém IPL provádí.

Se všemi systémovými hodnotami nyní můžete pracovat v prostředí produktu iSeries Navigator. Chcete-li se systémovými hodnotami pracovat pomocí produktu iSeries Navigator, vyberte váš systém → **Konfigurace a služba** → **Systémové hodnoty**. Jestliže nemáte připojení k produktu iSeries Navigator, můžete tyto systémové hodnoty použít prostřednictvím znakově orientovaného rozhraní. V rámci znakově orientovaného rozhraní se změna a zobrazení uvedených hodnot provádí pomocí příkazu WRKSYSVAL (Práce se systémovými hodnotami).

## **QIPLDATTIM (Dovolit plánovaný restart)**

Systémová hodnota Dovolit plánovaný restart (rovněž známá jako QIPLDATTIM) nastavuje datum a čas plánovaného restartu. V prostředí produktu iSeries Navigator vyberte váš systém → **Konfigurace a služba** → **Systémové hodnoty** → **Restart** → **Obecné**.

Chcete-li nastavit formát data a času, použijte systémové hodnoty Datum a čas (QDATFMT, QDATSEP, QTIMSEP).

## **QIPLSTS (Typ předchozího restartu)**

Systémová hodnota Typ předchozího restartu zobrazí způsob, jakým systém provedl poslední IPL. Tuto systémovou hodnotu nelze změnit. V prostředí produktu iSeries Navigator vyberte váš systém → **Konfigurace a služba** → **Systémové hodnoty** → **Restart** → **Předchozí**. V případě potřeby použijte nápovědu spojenou s daným dialogovým oknem.

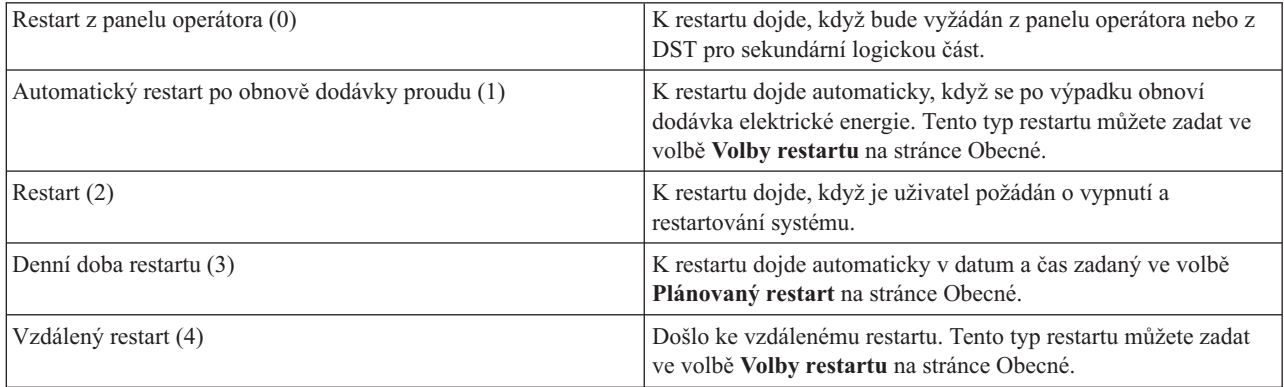

## **QIPLTYPE (Typ restartu)**

Systémová hodnota Typ restartu definuje typ IPL, který systém provádí z ovládacího panelu. V prostředí produktu iSeries Navigator vyberte váš systém → **Konfigurace a služba** → **Systémové hodnoty** → **Restart** → **Obecné**. V případě potřeby použijte nápovědu spojenou s daným dialogovým oknem.

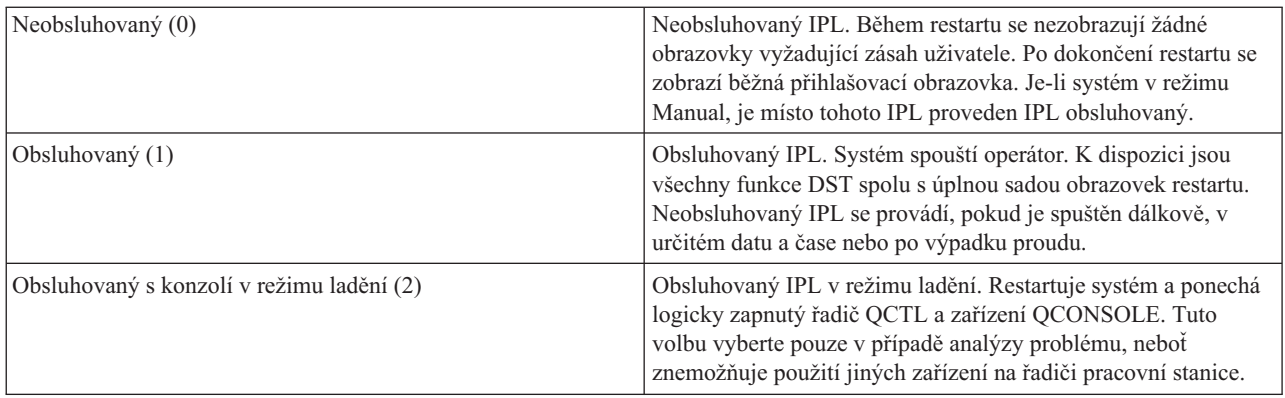

## **QPWRRSTIPL (Automatický restart po výpadku proudu)**

Systémová hodnota QPWRRSTIPL (Automatický restart po výpadku proudu) vám umožňuje určit, zda je povolen automatický restart v případě, že dojde k výpadku proudu. V prostředí produktu iSeries Navigator vyberte váš systém → **Konfigurace a služba** → **Systémové hodnoty** → **Restart** → **Obecné**. V případě potřeby použijte nápovědu spojenou s daným dialogovým oknem.

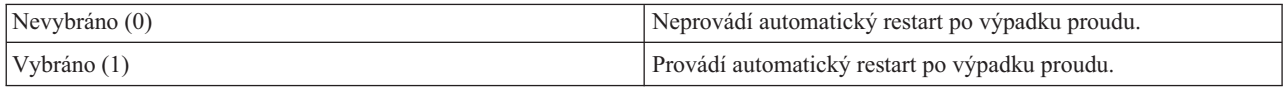

## **QRMTIPL (Povolit vzdálené zapnutí a restart)**

Systémová hodnota QRMTIPL (Povolit vzdálené zapnutí a restart) umožňuje spouštět vzdálený systém pomocí telefonu a modemu nebo pomocí signálu SPCN. To znamená, že libovolné telefonické volání povede k restartování systému. V prostředí produktu iSeries Navigator vyberte váš systém → **Konfigurace a služba** → **Systémové hodnoty** → **Restart** → **Obecné**. V případě potřeby použijte nápovědu spojenou s daným dialogovým oknem.

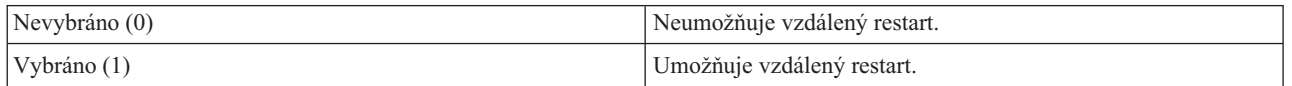

## **QUPSLDLYTIM (Při výpadku proudu)**

Systémová hodnota QUPSLDLYTIM (Při výpadku proudu) řídí délku doby, po kterou bude systém čekat před uložením hlavní paměti a vypnutím systému. Pokud je dodávka proudu obnovena před uplynutím této doby, systém časovač ukončí. Uplyne-li doba prodlevy před obnovením dodávky proudu, začne systém ukládat hlavní paměť nebo přejde do CPM. V prostředí produktu iSeries Navigator vyberte váš systém → **Konfigurace a služba** → **Systémové hodnoty** → **Řízení napájení** → **Obecné**.

Pro hodnotu QUPSDLYTIM existuje pět voleb.

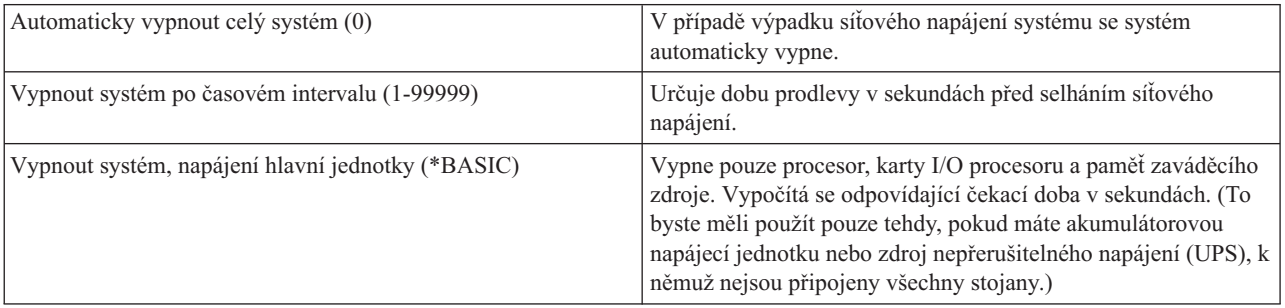

<span id="page-31-0"></span>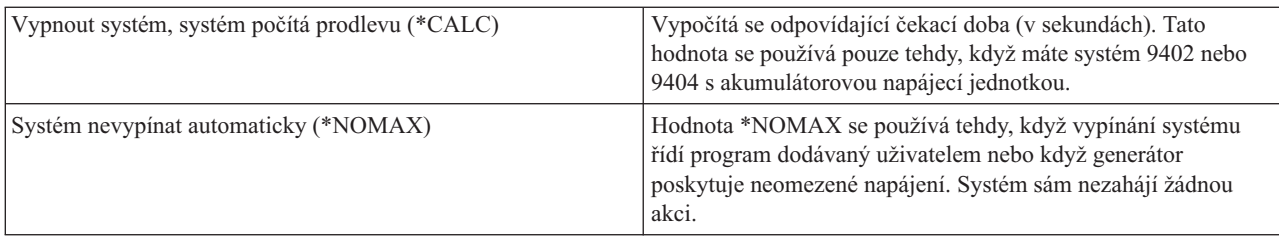

## **QUPSMSGQ (Fronta zpráv a knihovna)**

Systémová hodnota QUPSMSGQ (Fronta zpráv a knihovna) vám umožňuje zadat, kam chcete posílat zprávy, když je přerušena dodávka proudu do systému. Předvolená hodnota pro Frontu zpráv je QSYSOPR a pro knihovnu QSYS. V prostředí produktu iSeries Navigator vyberte váš systém → **Konfigurace a služba** → **Systémové hodnoty** → **Řízení napájení** → **Obecné**. V případě potřeby použijte nápovědu spojenou s daným dialogovým oknem.

Odešle zprávy do fronty zpráv systémového operátora, když dojde k výpadku proudu.

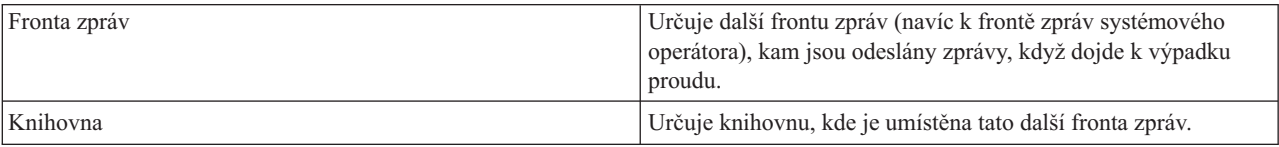

### **Související pojmy**

"Spuštění systému bez provedení změn konfigurace [\(neobsluhovaný](#page-12-0) IPL)" na stránce 7

Jedná se o nejběžnější způsob spouštění serveru iSeries. V tomto tématu naleznete pokyny k tomu, jak spouštět systém při normálním provozu.

"Změna systému během IPL [\(obsluhovaný](#page-13-0) IPL)" na stránce 8

V některých situacích bude možná nutné, abyste během IPL zadali informace nebo změnili systémové hodnoty. V tomto tématu naleznete pokyny k provádění manuálního IPL.

"Změna [systémových](#page-19-0) hodnot během IPL" na stránce 14

Systémové hodnoty řídí informace, které mají vliv na činnost určitých částí systému. Některé změněné systémové hodnoty nebudou mít vliv, dokud se neprovede další IPL. Jiné systémové hodnoty ovlivní činnost systému okamžitě.

Povolení plánovaného restartu

Typ předchozího restartu

Typ restartu

Automatický restart po výpadku proudu

Povolení vzdáleného zapnutí a restartu)

Při výpadku proudu

Fronta zpráv a knihovna

**Související úlohy**

Datum a čas (QDATFMT, QDATSEP, QTIMSEP)

# **Koncepce operačního systému i5/OS**

Toto téma popisuje základní komponenty serveru iSeries včetně základů řízení práce. Dále zde najdete informace o tom, jak využívat interakci s operačním systémem a jak provádět údržbu systému.

Operační systém IBM i5/OS je operační systém pro servery iSeries. Spravuje hardwarové a softwarové prostředky a poskytuje rozhraní, které vám umožňuje pracovat se serverem iSeries. Chcete-li co nejlépe používat systém , měli byste následujícím koncepcím tohoto systému.

## <span id="page-32-0"></span>**Základní řízení práce**

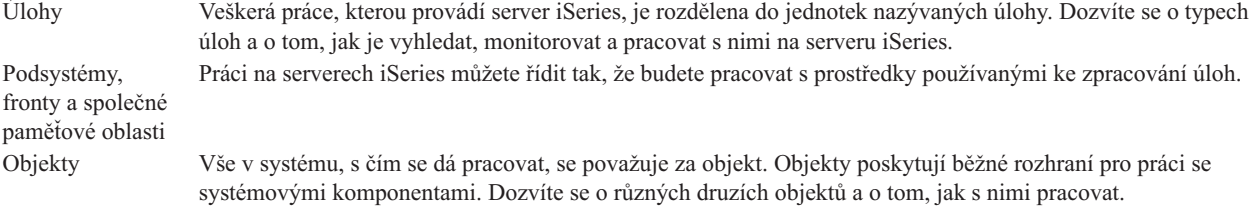

## **Údržba systému**

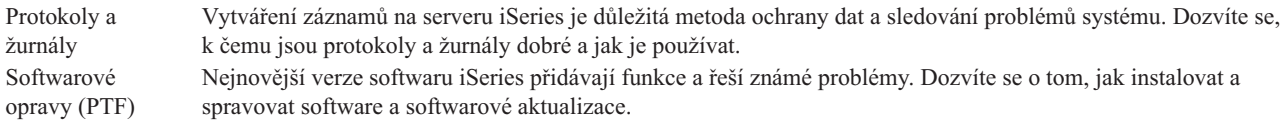

Další referenční informace ve Slovníčku IBM.

### **Související odkazy**

Rejstřík výrazů iSeries

# **Zprávy**

Zprávy jsou sdělení odeslaná jiným uživatelem, operačním systémem nebo aplikací. Dozvíte se o různých druzích zpráv a o tom, jak je interpretovat a odpovídat na ně.

Zprávy jsou sdělení, která odešle osoba, program nebo server iSeries do fronty zpráv. Každý uživatelský profil a pracovní stanice má frontu zpráv, která je k ní přidružená. Všechny fronty zpráv jsou pojmenovány po uživateli nebo pracovní stanici, s nimiž jsou asociovány, a vytvářejí se automaticky, když se uživatel přihlašuje do systému poprvé nebo když je pracovní stanice poprvé definována. Fronta zpráv pro profil QSYSOPR je zvláště důležitá, protože tam server iSeries odesílá mnoho zpráv o dokončení úloh a stavu systému.

## **Práce se zprávami**

Produkt iSeries Navigator vám umožňuje zobrazit zprávy, odpovídat na zprávy a odesílat zprávy. Chcete-li pracovat se zprávami, rozbalte menu **Základní operace** a klepněte na **Zprávy**. Produkt iSeries Navigator zobrazuje všechny zprávy z vaší fronty zpráv nebo ze zadané fronty zpráv. Chcete-li odpovědět na určitou zprávu, vymazat ji nebo zobrazit její vlastnosti, klepněte na ni pravým tlačítkem myši a vyberte požadovanou akci. Chcete-li odeslat zprávu, klepněte pravým tlačítkem myši na **Zprávy** v prostředí produktu iSeries Navigator a zvolte **Odeslat zprávu**.

Navíc administrátor vašeho systému může v prostředí produktu iSeries Navigator nastavit monitor zpráv, který sleduje zprávy a pracuje s nimi. Příklad naleznete v tématu Scénář: monitor zpráv.

**Související pojmy**

Fronty zpráv Scénář: Monitor zpráv

# **Příkazy operačního systému i5/OS**

Operační systém i5/OS používá příkazy jazyka CL pro interpretaci pokynů od uživatelů. Seznámíte se se základními pravidly pro používání CL příkazů a dozvíte se, jak získat podrobnou nápovědu k libovolnému CL příkazu.

Jazyk CL operačního systému i5/OS poskytuje výkonné a flexibilní prostředky pro zadávání příkazů na serveru iSeries. Jazyk CL můžete používat pro řízení většiny funkcí serveru iSeries tím, že je zadáte ve znakově orientovaném rozhraní, zahrnete je do programů nebo příkazy odešlete v prostředí produktu iSeries Navigator. Třebaže systém menu serveru

iSeries a CL příkazy mohou být zpočátku neobvyklé, mají snadno použitelnou syntaxi a navíc operační systém i5/OS zahrnuje mnoho funkcí, které vám pomohou je úspěšně používat.

## **Syntaxe CL příkazu**

Příkazy CL sestávají ze slovesa, objektu operačního systému i5/OS a někdy i přídavného jména.

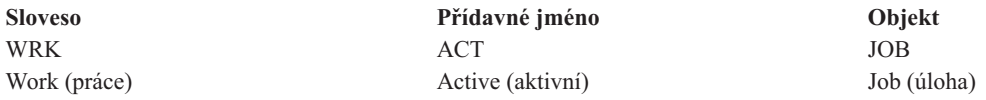

Jednou z důležitých funkcí syntaxe jazyka CL je to, že je konzistentní. Například, když v příkazu použijete slovo WRK bez ohledu na objekt nebo příkaz, se kterým chcete pracovat, vyvolá se menu, jež vám umožní provádět dostupné akce s uvedeným objektem.

## **Zadávání CL příkazů**

CL příkazy můžete zadávat z prostředí produktu iSeries Navigator tím, že na panelu úloh vyberete úlohu **Spustit příkaz**. Alternativně můžete CL příkazy zadat z libovolného příkazového řádku a většiny zobrazení ve znakově orientovaném rozhraní iSeries.

Každý příkaz má sadu povinných a volitelných parametrů. Například u příkazu CRTLIB (Vytvoření knihovny) je nutné uvést přinejmenším jméno knihovny, kterou chcete vytvořit. Toto je syntaxe složitějších CL příkazů: jméno\_příkazu *parameter (hodnota)*. Například CRTLIB LIB (FRED) zadává slovo *create* na typ objektu *library*, a uvádí, že povinný parametr LIB, tedy jméno knihovny, má hodnotu *FRED*. Tímto příkazem se v operačním systému i5/OS vytvoří knihovna nazvaná FRED.

Jestliže ještě neznáte parametry přidružené k CL příkazu, můžete zadat příkaz s parametry, které již znáte, umístit kurzor na příkaz a stisknout klávesu F4. Operační systém i5/OS pak zobrazí dostupné volby pro příkaz. Zadání příkazu bez parametrů také způsobí, že vás systém vyzve k vyplnění všech požadovaných polí, přičemž zpřístupní nápovědu na úrovni polí. Když například zadáte CRTLIB, zobrazí operační systém i5/OS toto:

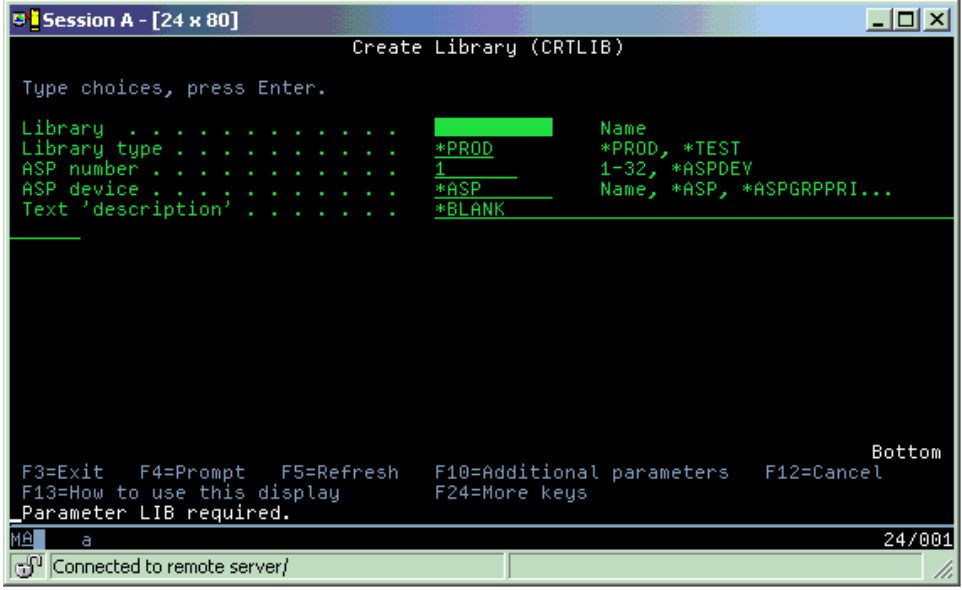

Zadáním **?** do libovolného pole vyvoláte podrobnou nápovědu pro daný parametr.

## <span id="page-34-0"></span>**Získání nápovědy u CL příkazů**

Operační systém i5/OS nabízí několik metod, jak pomoci uživatelům přistupovat k příkazům CL a zadávat je. Program Command Entry vytváří užitečné rozhraní a nabízí další pomoc. Tento program můžete spustit tak, že na příkazový řádek zadáte CALL QCMD. Při hledání konkrétního příkazu vám také pomůže vyhledávač CL příkazů v aplikaci Information Center. A nejdůležitější je zapamatovat si, že po zadání příkazu bez parametrů nebo stisknutí klávesy F4 (Náznak) v okamžiku, kdy je kurzor na příkazu, se zobrazí menu s podrobnou nápovědou ke všem souvisejícím parametrům.

### **Související pojmy**

["Používání](#page-7-0) rozhraní iSeries" na stránce 2

V závislosti na typu připojení k serveru iSeries a na úloze, kterou chcete provést, je pro rozhraní iSeries k dispozici několik voleb. Dozvíte se, jak používat produkt iSeries Navigator, znakově orientované rozhraní a jak používat bezdrátové klienty.

#### ["Objekty"](#page-40-0) na stránce 35

Vše v systému, s čím se dá pracovat, se považuje za objekt. Objekty poskytují běžné rozhraní pro práci se systémovými komponentami. V tomto tématu se dozvíte o různých druzích objektů a o tom, jak s nimi pracovat.

### **Související odkazy**

Jazyk CL (Control language) Příkazy pro práci s objekty i5/OS **Související informace** CL Command Finder

# **Zabezpečení a oprávnění uživatele**

Operační systém stanoví, ke kterým prostředkům může uživatel přistupovat, na základě informací v uživatelském profilu daného uživatele a strategie zabezpečení ochrany dat implementované v daném systému. Dozvíte se o nastavení zabezpečení a o tom, jak efektivně spravovat oprávnění uživatele.

Zabezpečení je životně důležitou částí operací iSeries. Zabezpečení je integrováno do operačního systému a má vliv na téměř každou funkci systému. Zabezpečené prostředí serveru iSeries určuje, jaké příkazy a funkce jsou uživatelům k dispozici a k jakým objektům mohou přistupovat.

Strategie zabezpečení obvykle omezuje objekty, k nimž uživatel může přistupovat. U systémů se zabezpečením na úrovni objektů existuje několik způsobů, jak poskytovat oprávnění pro přístup k objektům. Na základě uživatelských profilů jsou často explicitně udělovány typy přístupu k určitým objektům. Chcete-li zjednodušit úlohu správy všech těchto oprávnění, mohou seznamy oprávnění uvádět skupiny objektů a uživatelé mohou získat přístup k těmto seznamům. Přístup k seznamům může poskytovat přístup ke všem objektům, jež jsou na seznamu uvedeny.

Tato úroveň zabezpečení serveru iSeries a další podrobnější postupy zabezpečení mají často vliv na chod systému. Následující koncepce jsou důležité pro pochopení požadavků uživatele v různých prostředích zabezpečení:

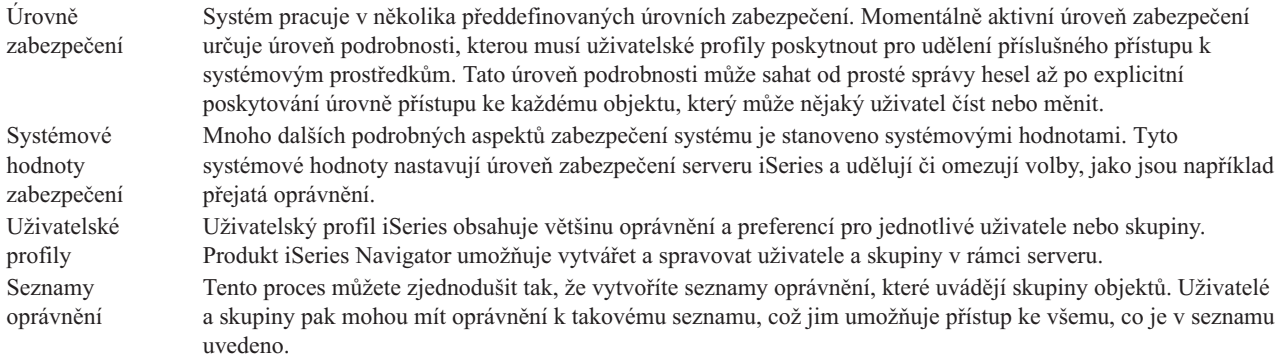

Nastavení týkající se zásad zabezpečení a seznamů oprávnění jsou k dispozici v prostředí produktu iSeries Navigator v menu **Zabezpečení**.

**Související pojmy**

Systémové hodnoty

## **Oprávnění pro přístup k objektům**

Podle úrovně zabezpečení a jiných nastavení zabezpečení mohou mít uživatelé několik úrovní přístupu k objektům na serveru.

*Tabulka 4. Úrovně oprávnění pro přístup*

| $P$ rístup      | <b>Popis</b>                                           |
|-----------------|--------------------------------------------------------|
| Všechny objekty | Udělí neomezený přístup ke každému objektu na serveru. |
| Objekt          | Udělí přístup k uvedeným objektům.                     |
| Data objektu    | Udělí přístup k datům obsaženým v uvedených objektech. |
| Veřejné         | Udělí předvolený přístup k veřejným objektům.          |

Nějaký uživatel například potřebuje oprávnění pro přidávání, změnu a výmaz dat v databázi, ale nepotřebuje mazat tabulky nebo samotnou databázi. Uživateli může být uděleno *oprávnění typu* ″*object data-level*″, spíše než *oprávnění typu* ″*object-level*″.

**Poznámka:** Přejaté oprávnění uděluje uživatelům přístup k objektům volaným těmi objekty, s nimiž pracují. Administrátoři mohou povolit nebo omezit přejaté oprávnění pomocí systémových hodnot zabezpečení.

## **Úrovně zabezpečení**

Systém pracuje v několika předdefinovaných úrovních zabezpečení. Momentálně aktivní úroveň zabezpečení určuje úroveň podrobnosti, kterou musí uživatelské profily poskytnout pro udělení příslušného přístupu k systémovým prostředkům. Tato úroveň podrobnosti může sahat od prosté správy hesel až po explicitní poskytování úrovně přístupu ke každému objektu, který může nějaký uživatel číst nebo měnit.

Zabezpečení ochrany dat ve vašem systému je uspořádáno do řady úrovní nebo tříd, z nichž každá nabízí vyšší stupeň zabezpečení a ochrany vašich dat než ta předchozí. Vyberte si úroveň, která nejvíce vyhovuje potřebám vaší organizace.

Ke změně těchto nastavení v jednom či několika systémech použijte produkt iSeries Navigator.

### **Úroveň 20**

Tato úroveň je označována jako zabezpečení heslem. Znamená to, že k tomu, aby uživatelé mohli získat přístup do systému, musí mít ID uživatele a heslo, které systém rozpozná. ID uživatele a výchozí heslo vytváří pro uživatele administrátor systému.

Tato úroveň zabezpečení nabízí všem uživatelům v systému veškerá oprávnění k tomu, aby mohli v systému dělat vše, co chtějí. Znamená to, že mají přístup ke všem datům, souborům, objektům, atd. ve vašem systému. To může být vhodné pro malé firmy, kde má interní zabezpečení ochrany dat nízkou prioritu, ale pravděpodobně to nebude postačující pro větší společnosti, které nechtějí, aby měl každý zaměstnanec přístup k důvěrným souborům (například k výplatní listině).

### **Úroveň 30**

Tato úroveň je označována jako zabezpečení dat na úrovni prostředků. Znamená to, že uživatelé musí mít platný ID uživatele a heslo, které pro ně nadefinoval administrátor systému, a již nemají automatický přístup ke všem objektům v systému. Přístup uživatele je omezen strategií zabezpečení ochrany dat daného podniku.

### **Úroveň 40**

Tato úroveň je označována jako zabezpečení dat na úrovni systémové integrity. Na této úrovni je systém sám chráněn proti uživatelům. Programy napsané uživateli nemají přímý přístup k interním řídicím blokům prostřednictvím manipulace s ukazateli.

Úroveň 40 je předvolenou úrovní zabezpečení pro nové instalace.

#### **Úroveň 50**

Tato úroveň je označována jako rozšířená systémová integrita. Úroveň 50 je doporučovanou úrovní zabezpečení pro většinu společností, jelikož nabízí v současné době nejvyšší možnou úroveň zabezpečení ochrany dat. Systém je nejen chráněn proti programům psaným uživateli, ale tato úroveň také zajišťuje, že uživatelé mají přístup pouze k datům v systému, a ne k informacím o systému samotném. To poskytuje větší ochranu proti komukoliv, kdo by se pokoušel zjistit více údajů o vašem systému.

#### **Související informace**

Plánování a nastavení zabezpečení systému iSeries

PDF Zabezpečení - Referenční informace

## **Uživatelské profily**

Uživatelský profil iSeries obsahuje většinu oprávnění a preferencí pro jednotlivé uživatele nebo skupiny. Produkt iSeries Navigator umožňuje vytvářet a spravovat uživatele a skupiny v rámci serveru.

Uživatelské profily obsahují informace, které server iSeries vyžaduje k tomu, aby uživatelům umožnil přihlásit se do systému, přistupovat k jejich vlastním přizpůsobeným relacím, včetně jejich vlastních front zpráv a úloh, a přistupovat k funkcím a objektům, k nimž jim bylo uděleno oprávnění.

Uživatelský profil zahrnuje:

- v systémové jméno uživatelského profilu
- v uživatelská práva a omezení
- v seznam objektů, které uživatel vlastní nebo které je oprávněn používat
- odkaz na frontu zpráv
- odkaz na výstupní frontu
- v informace o tom, jaké skupiny je uživatel členem (až 16 skupin)
- v informace o posledním přihlášení uživatele
- v atributy úloh, jako např. popis a priorita, inicializační program, který se má volat, a výchozí seznam knihoven
- v nastavení národního jazyka
- v jiné atributy, jako například ID uživatele (UID), ID skupiny (GID) a domovský adresář

Uživatelské profily mohou být zahrnuty do skupinových profilů. Tímto způsobem všichni členové skupiny sdílejí atributy, sdílejí přístup k určitým objektům a sdílejí vlastnictví objektů. Skupinové profily mohou usnadnit mnoho úloh správy uživatelů, protože vám umožní aplikovat jednu změnu na mnoho uživatelů.

Funkce správy uživatelů v produktu iSeries Navigator poskytuje vhodné způsoby, jak spravovat uživatele a skupiny v rámci serveru iSeries. Konkrétní doporučení ohledně zabezpečení při vytváření profilů naleznete v tématech Plánování uživatelských profilů a Plánování uživatelských skupin.

## **Práce s uživatelskými profily**

Produkt iSeries Navigator vám umožní vytvářet a spravovat uživatelské profily a skupiny, jestliže váš vlastní uživatelský profil má požadované oprávnění. Chcete-li vytvořit a spravovat uživatelské profily, rozbalte položku **Uživatelé a skupiny**. Tato funkce vám mimo jiné také umožní provádět některé běžné akce s vybraným uživatelem, jako například odeslat zprávy nebo pracovat s jeho úlohami či objekty.

## **Související pojmy**

Funkce produktu iSeries Navigator pro administraci uživatelů

## <span id="page-37-0"></span>**Seznamy oprávnění**

Udělit každému uživateli oprávnění ke každému jednotlivému objektu, k němuž potřebuje přistupovat, je časově náročný a složitý úkol. Tento proces můžete zjednodušit tak, že vytvoříte seznamy oprávnění, které uvádějí skupiny objektů. Uživatelé a skupiny pak mohou mít oprávnění k takovému seznamu, což jim umožňuje přístup ke všemu, co je v seznamu uvedeno.

Pokud byste každému uživateli poskytovali explicitní přístup ke každému objektu, s nímž potřebuje pracovat, velká část vaší práce by byla nadbytečná, protože mnoho uživatelů potřebuje přístup ke stejné skupině objektů. Mnohem snazší způsob poskytování tohoto přístupu je vytvoření seznamů oprávnění. Seznamy oprávnění se skládají ze seznamu uživatelů a skupin, typu oprávnění (použití, změna a vyřazení) každého uživatele nebo skupiny a seznamu objektů, k nimž tento seznam poskytuje přístup.

Chcete-li pracovat se seznamy oprávnění, otevřete volbu **Zabezpečení** v prostředí produktu iSeries Navigator a vyberte **Seznamy oprávnění**.

Seznam oprávnění může být například vytvořen tak, aby obsahoval seznam objektů souvisejících s inventarizační databází. Uživatel odpovědný za objednávání nových položek inventáře může získat oprávnění k prohlížení obsahu databázových objektů. Skupina uživatelů v expedici a na příjmu potřebuje mít navíc možnost průběžně aktualizovat tuto databázi podle toho, jak díly přicházejí a odcházejí ze skladu. Tato skupina tedy bude mít oprávnění ke změně obsahu objektů.

# **Soubory a systémy souborů**

Soubory a systémy souborů poskytují informace o správě databázových souborů, o souborech pro souběžný tisk (spooled files), páskových souborech a o schopnostech integrovaného systému souborů serveru IBM iSeries.

## **Integrovaný systém souborů**

Soubory v operačním systému jsou značně odlišné od svých protějšků v operačních systémech UNIX a Windows. V operačním systému je soubor jiným druhem objektu v systému. Každý soubor má popis, který popisuje jeho charakteristiky a způsob, jakým jsou organizována data asociovaná s daným souborem. Kdykoli systém zpracovává soubor, používá tento popis.

Kromě rozdílů v zacházení se soubory používá operační systém také jedinečné struktury pro ukládání souborů a jiných objektů v systému. Avšak integrovaný systém souborů v prostředí produktu iSeries Navigator bude uživatelům, kteří jsou zvyklí na hierarchii operačního systému Windows, připadat známý. Uživatelé operačního systému UNIX si povšimnou některých prvků této hierarchie a také přítomnosti ukazatele souboru.

K integrovanému systému souborů můžete získat přístup v prostředí produktu iSeries Navigator. Integrovaný systém souborů vám umožní vyhledávat, měnit a kopírovat soubory a knihovny v systému tak, že můžete procházet hierarchií podobně jako v programu Windows Explorer. Integrovaný systém souborů můžete použít ke kopírování datových souborů na klientský PC.

## **Správa databázových souborů**

Seznamte se s funkcemi tradiční správy souborů, které používá vaše aplikace při vytváření dat na serveru iSeries a k zajištění jejich integrity. Správa souborů je součástí operačního systému, který řídí ukládání a přístup k tradičním objektům typu soubor (objekty \*FILE v knihovně QSYS.LIB) na serveru iSeries.

## **Soubory pro souběžný tisk**

Souběžný tisk (spooling) je systémová funkce, která ukládá data do databázového souboru za účelem pozdějšího zpracování nebo tisku. Soubory pro souběžný tisk (spooled files) vám umožňují spravovat datové soubory na připojených zařízeních, jako je např. disketa nebo tiskárna.

## <span id="page-38-0"></span>**Páskové soubory**

Páskové soubory jsou soubory zařízení, které poskytují přístup k připojeným páskovým zařízením. Téma Páskové soubory popisuje charakteristiky a použití páskových souborů a souborů zařízení pro aplikační programy. Dozvíte se zde, jak ukládat data na páskové zařízení a jak k datům na páskovém zařízení získat přístup. V této části rovněž naleznete informace o pojmech páska, páskové datové soubory a soubory páskového zařízení.

### **Související pojmy**

["Objekty"](#page-40-0) na stránce 35

Vše v systému, s čím se dá pracovat, se považuje za objekt. Objekty poskytují běžné rozhraní pro práci se systémovými komponentami. V tomto tématu se dozvíte o různých druzích objektů a o tom, jak s nimi pracovat.

Správa databázových souborů

Zabezpečení integrovaného systému souborů

### **Související informace**

Soubory pro souběžné zpracování a výstupní fronty

# **Stav omezení operačního systému i5/OS**

Občas je nutné uvést operační systém do stavu omezení. Jedná se o koncepci, která je jedinečná pro operační systém i5/OS a musí se provádět jen v případě nezbytnosti. Prostudujte si informace o stavu omezení a případech, kdy je ho třeba provést.

Je to stav, který nastane, když se ukončí všechny podsystémy, buď manuálně nebo automaticky systémem. Když je operační systém ve stavu omezení, nemůže být většina úloh aktivní a uživatelé se nemohou připojit k serveru. Před uvedením operačního systému do stavu omezení musíte zajistit, aby byly informace uloženy a aby ostatní servery, např. server Windows, byly řádně vypnuty. Pokud tak neučiníte, existuje zde vysoké riziko ztráty dat.

Následující příklady ukazují nejběžnější úlohy, které vyžadují stav omezení nebo pro něž se stav omezení důrazně doporučuje:

### **Provedení úplného zálohování systému**

Když se provádí úplné zálohování systému, uvede se systém automaticky do stavu omezení. Stav omezení je nezbytný z toho důvodu, že server vyžaduje výhradní přístup ke všemu, co se zálohuje.

### **Ukládání více položek**

Doporučujeme vám uvést operační systém do stavu omezení, když zálohujete vícenásobné položky, jako jsou knihovny, dokumenty, adresáře a paměť. Jak bylo již uvedeno, systém vyžaduje výhradní přístup ke každému objektu, který zálohuje. Není-li systém ve stavu omezení a někdo používá knihovnu ve chvíli, kdy se ji systém pokouší zálohovat, neproběhne operace ukládání úspěšně.

### **Instalace softwaru a přechod na vyšší verzi**

V různých okamžicích v průběhu instalace softwaru nebo přechodu na vyšší verzi je nezbytné, aby byl operační systém ve stavu omezení. Během těchto procedur dostáváte pokyny, jak to provést.

Existuje řada dalších situací, kdy určité úlohy vyžadují, abyste provedli tuto operaci. Jednotlivé úlohy budou zahrnovat konkrétní požadavky a instrukce. Je-li to nutné, můžete operační systém uvést do stavu omezení zadáním následujícího příkazu na příkazový řádek. Napište ENDSBS SBS(\*ALL) OPTION(\*CNTRLD) DELAY(600) a stiskněte klávesu Enter.

## **Poznámky:**

- v Do parametru prodlevy zadejte počet sekund, za které váš server stihne normálním způsobem ukončit většinu úloh. U velkých, vytížených serverů budete zřejmě potřebovat delší prodlevu. Další informace naleznete v online nápovědě k příkazu.
- v Systém se dá uvést do stavu omezení rovněž pomocí příkazu ENDSYS (Ukončení systému).

Server posílá zprávy do fronty zpráv QSYSOPR. Tyto zprávy indikují, že byly podsystémy ukončeny a server je ve stavu omezení.

# <span id="page-39-0"></span>**Úlohy**

Veškerá práce, kterou provádí server iSeries, je rozdělena do jednotek nazývaných *úlohy*. Dozvíte se o typech úloh a o tom, jak je vyhledat, monitorovat a pracovat s nimi na serveru iSeries.

Úlohy představují způsob, jakým operační systém organizuje, sleduje a provádí práci. Úloha obvykle zahrnuje veškeré informace, které systém požaduje pro dokončení určitého úkolu. Tyto informace mohou zahrnovat datové soubory, programy a pokyny ke zpracování a sledování úlohy během jejího zpracování. Úlohy se velmi liší ve své složitosti, od jednoduchých úkolů, jako je například tisk určitého dokumentu, až po složité procedury, jako je například generování zpráv založených na informacích rozmístěných na celém serveru iSeries. Sledování a zpráva úloh na serveru iSeries je důležitou součástí normální činnosti systému.

Úlohy jsou základní součástí funkce pro řízení práce iSeries work management. Úlohy jsou základní součástí funkce pro řízení práce s podsystémy a frontami, proto si prostudujte téma Struktura vašeho systému. Příklad toho, jak úloha prochází serverem iSeries, naleznete v tématu Životní cyklus úlohy.

## **Práce s úlohami**

S úlohami můžete pracovat v prostředí produktu iSeries Navigator. Volba**Úlohy** v nabídce **Základní operace** zobrazuje všechny úlohy přidružené k aktuálnímu uživateli. Chcete-li zobrazit jiné úlohy, klepněte pravým tlačítkem myši na zásobník úloh a vyberte **Přizpůsobit toto zobrazení** → **Zahrnout**. Dialogové okno Úlohy serveru - Zahrnout umožňuje omezit seznam úloh serveru zobrazených v okně produktu iSeries Navigator na ta okna, která splňují vámi zadaná kritéria. Alternativně si můžete úlohy spuštěné serverem iSeries zobrazit klepnutím na položku **Work Management** → **Úlohy serveru**. Chcete-li si prohlédnout úlohy, které jsou právě zpracovávány, klepněte na položku **Work Management** → **Aktivní úlohy**. Níže je uvedena obrazovka úloh v prostředí produktu iSeries Navigator.

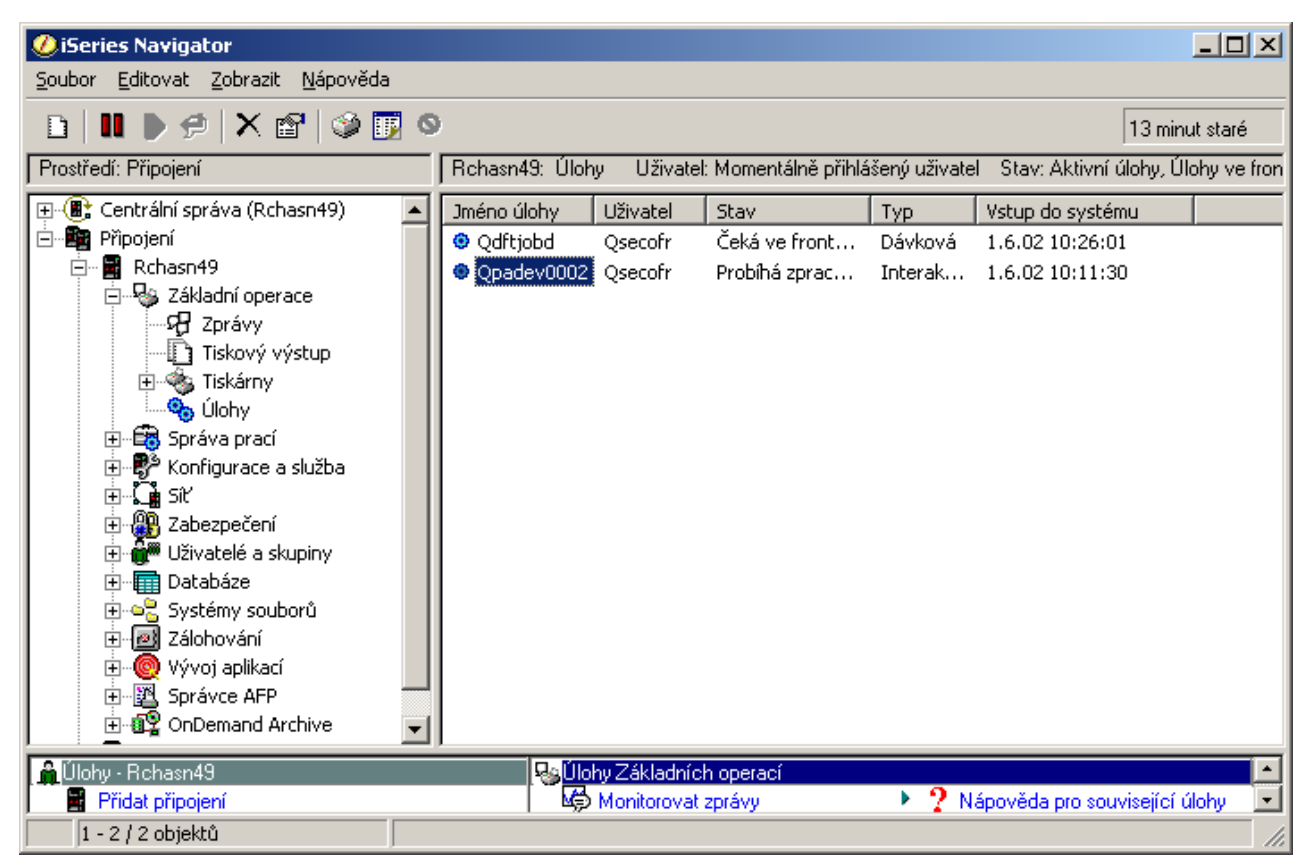

Po nalezení úloh, s kterými chcete pracovat, můžete zobrazit jejich atributy nebo změnit jejich frontu, prioritu, zprávy a jiné funkce tak, že pravým tlačítekm myši klepnete na úlohu a pak **Vlastnosti** Kromě toho se administrátor vašeho systému může rozhodnout nastavit monitor úloh pro práci s některými úlohami.

<span id="page-40-0"></span>**Související pojmy** Struktura systému Životnost úlohy Správa úloh **Související úlohy** Vytvoření monitoru úloh

# **Podsystémy, fronty úloh a společné paměťové oblasti**

Práci na serverech můžete řídit tak, že budete pracovat s prostředky používanými ke zpracování úloh.

Podsystémy, fronty úloh a společné paměťové oblasti jsou základem pro správu prací na serveru. S podsystémy a frontami úloh můžete pracovat při správě určitých úloh nebo přizpůsobení toku práce systému.

V zájmu efektivního využití systémových prostředků vyžadují různé typy úloh různé pokyny ke zpracování a různé systémové prostředky. Aby bylo možné tyto potřeby splnit, vytváří operační systém jedinečná provozní prostředí, kterým se říká *podsystémy*. Každý podsystém má soubor systémových prostředků, především společnou paměťovou oblast, což je rozhodující pro to, jak rychle lze úlohy zpracovávat. Podsystémy mají také jedinečné pokyny ke zpracování a v mnoha případech přinejmenším jednu asociovanou frontu úloh. Fronty úloh zadržují úlohy přicházející od uživatelů nebo aplikací, dokud v podsystému nejsou dostupné prostředky. Pak se úloha přesune z fronty do podsystému, kde se zpracuje na základě pokynů a prostředků, které jsou v daném podsystému k dispozici. Nakonec jsou všechny výsledky ze zpracování úlohy zpracovány a směrovány podle pokynů v popisu úlohy.

Během tohoto procesu možná budete chtít monitorovat zpracovávání úlohy nebo nastavit její prioritu. A v případě, že server iSeries bude mít nějaké problémy se zpracováním určitého typu úloh, budete možná potřebovat upravit prostředky daného podsystému.

## **Práce s podsystémy, frontami úloh a společnými paměťovými oblastmi.**

ProduktiSeries Navigator vám umožňuje prohlížet vlastnosti podsystémů, prohlížet fronty úloh, které používá aktivní podsystém, spouštět a ukončovat podsystém a upravovat společné paměťové oblasti. Tyto funkce jsou k dispozici v rámci funkce **Work Management** v prostředí produktu iSeries Navigator. Avšak některé příkazy podsystému jsou k dispozici pouze ve znakově orientovaném rozhraní.

## **Související pojmy**

["Zastavení](#page-26-0) serveru" na stránce 21 Toto téma použijte pro bezpečné ukončení činnosti serveru a pro plánování řízených restartů serveru. Struktura systému Životnost úlohy Podsystémy Paměťové oblasti Správa podsystémů Správa paměťových oblastí

# **Objekty**

Vše v systému, s čím se dá pracovat, se považuje za objekt. Objekty poskytují běžné rozhraní pro práci se systémovými komponentami. V tomto tématu se dozvíte o různých druzích objektů a o tom, jak s nimi pracovat.

Jedním z rozdílů mezi serverem iSeries a jiným servery je koncepce objektů. Vše, co lze změnit v operačním systému, je typem objektu. Například datové soubory, programy, knihovny, fronty, uživatelské profily a popisy zařízení jsou typy objektů. Vzhledem k tomu, že operační systém zachází se vším jako s objektem, může všem těmto položkám poskytnout rozhraní, které definuje, jaké akce mohou uživatelé provádět a jak systém musí zacházet s uzavřenými daty. Kromě toho, toto rozhraní umožňuje používat standardní příkazy na velmi odlišné systémové prvky. Příkazy pro práci s uživatelskými profily a datovými soubory jsou podobné.

<span id="page-41-0"></span>Jedním z důležitých typů objektů jsou knihovny. Knihovny jsou v podstatě zásobníky čili organizační struktury pro jiné objekty - můžete je používat při odvolávkách na jiné objekty ve vašem systému. Knihovny mohou obsahovat mnoho objektů a mohou být přidruženy k určitému uživatelskému profilu nebo aplikaci. Jediná knihovna, která může obsahovat jiné knihovny, se jmenuje QSYS. Obsahuje všechny ostatní knihovny v systému.

V operačním systému je mnoho odlišných typů objektů. Vyhledávání objektů a provádění akcí jsou základními funkcemi systémových operací.

### **Související pojmy**

"Příkazy [operačního](#page-32-0) systému i5/OS" na stránce 27

Operační systém i5/OS používá příkazy jazyka CL pro interpretaci pokynů od uživatelů. Seznámíte se se základními pravidly pro používání CL příkazů a dozvíte se, jak získat podrobnou nápovědu k libovolnému CL příkazu.

["Soubory](#page-37-0) a systémy souborů" na stránce 32

Soubory a systémy souborů poskytují informace o správě databázových souborů, o souborech pro souběžný tisk (spooled files), páskových souborech a o schopnostech integrovaného systému souborů serveru IBM iSeries. Objekty i5/OS

Příkazy pro práci s objekty i5/OS

# **Protokoly a žurnály**

Vytváření záznamů je důležitou metodou ochrany dat systému a sledování problémů systému. Dozvíte se, k čemu jsou protokoly a žurnály dobré, a také o tom, jak je používat.

Ochrana dat a prostředků v systému je životně důležitou součástí operačního systému. Jednou z důležitých metod, kterými servery iSeries zajišťují tento cíl, je vedení podrobných záznamů o všech změnách systémových prostředků. Tyto záznamy, kterým se říká *protokoly* nebo *žurnály*, mohou pomoci vyřešit problémy se systémem nebo obnovit poškozená data.

## **Protokoly**

*Protokol* je databázový soubor, který obsahuje historii operací zálohování, archivace, obnovy a správy médií. Tyto informace je možné zobrazovat online nebo vytisknout pro budoucí použití. Protokoly se používají pro zálohování a obnovu. Protokoly mohou také obsahovat informace o úlohách a problémech.

| Protokol              | <b>Popis</b>                                                                                                    |
|-----------------------|----------------------------------------------------------------------------------------------------|
| Protokoly úloh        | Sledování popisu, stavu a akcí úloh vykonávaných systémem.                                                                   |
| Protokoly historie    | Získání obecných systémových informací, jako např. změny zařízení, zprávy pro operátora, dokončení úlohy a<br>jiné činnosti. |
| Protokoly<br>problémů | Vyvolání záznamů systémových problémů, k nimž došlo v systému iSeries.                                                       |

*Tabulka 5. Typy protokolů*

# **Žurnály**

*Žurnál* je systémový objekt, který obsahuje informace o změnách provedených u jiného systémového objektu. Žurnál lze použít k obnově objektů databázových souborů, datových oblastí, datových front a integrovaných systémů souborů. Pravidelné žurnálování urychluje úlohy správy, např. ukládání.

**Související pojmy** Protokoly úloh Protokoly historie Protokoly problémů Správa žurnálů

### <span id="page-42-0"></span>**Související informace**

PDF Zálohování a obnova

# **Softwarové opravy (PTF)**

PTF použijte k instalaci a správě softwaru a softwarové aktualizace.

IBM podporuje několik různých vydání systému a podniky mohou mít spuštěno několik serverů iSeries, na nichž se používají různé verze. To může vést k tomu, že některé systémové operace jsou složitější a odlišné verze systému mohou obsahovat nové nebo změněné funkce a vlastnosti. IBM navíc poskytuje aktualizace operačního systému a jiných programů mezi vydáními v sadách takzvaných dočasných oprav programů (PTF), které jsou také známé jako *opravy*. PTF, které byly aplikovány na systém, mohou také ovlivňovat chod systému. Naštěstí existuje produkt iSeries Navigator, který poskytuje metody pro správu softwaru a PTF v rámci daného podniku.

### **Související pojmy**

Software iSeries a licencované programy

[Strategie](http://as400service.rochester.ibm.com/s_dir/slkbase.nsf/docnumber/14854405?OpenDocument) údržby oprav

# **Analýza problémů se systémem a jejich nahlašování**

Toto téma vám pomůže vyřešit některé základní problémy se systémem. Pomocí uvedených referenčních informací si můžete vyhledat i další nápovědu.

Systémové problémy jsou pečlivě sledovány a spravovány v operačním systému. Dobrá znalost tohoto procesu a schopnost odstraňovat základní problémy jsou základním předpokladem pro provoz systému.

Jakmile systém detekuje problém, vygeneruje záznam problému a odešle zprávu do fronty zpráv operátora systému (QSYSOPR).

### **Související pojmy**

Jak Váš server zpracovává problémy Analýza problémů se serverem a se systémem Nahlašování problémů detekovaných systémem Služby a podpora Odstraňování problémů

# **Informace týkající se základních systémových operací**

Zde najdete seznam manuálů k produktům a IBM červené knihy (ve formátu PDF), webové stránky a témata informačního systému vztahující se k základním systémovým operacím. Můžete si prohlédnout nebo vytisknout některý z těchto dokumentů ve formát u PDF.

## **IBM červené knihy**

Tisk červených knih [\(Redbook\)](http://www.redbooks.ibm.com/abstracts/sg246250.html?Open)

## **Další informace**

- $\bullet$  Tisk
- Produkt iSeries Navigator

## **Uložení souborů PDF**

Chcete-li uložit PDF na vaší pracovní stanici za účelem prohlížení nebo tisku, postupujte takto:

- 1. Pravým tlačítkem myši klepněte na soubor PDF ve svém prohlížeči (klepněte na výše uvedený odkaz).
- 2. Klepněte na volbu, která ukládá soubory PDF lokálně. |
- <span id="page-43-0"></span>3. Postupujte až do adresáře, kam chcete PDF uložit.
- 4. Klepněte na **Uložit**.

## **Stažení produktu Adobe Reader**

K prohlížení či tisku těchto publikací ve formátu PDF musíte mít produkt Adobe Reader. Jeho kopii si můžete volně | stáhnout z webových stránek společnosti Adob[ehttp://www.adobe.com/products/acrobat/readstep.html](http://www.adobe.com/products/acrobat/readstep.html) |

| (www.adobe.com/products/acrobat/readstep.html) .

# **Licence na kód a prohlášení o vyloučení záruky na příklady programového kódu**

IBM Vám uděluje nevýhradní copyright licenci na užívání veškerých příkladů programovacího kódu, ze kterých můžete generovat podobné funkce přizpůsobené na míru Vašim vlastním specifickým potřebám.

KROMĚ JAKÝCHKOLIV ZÁKONNÝCH ZÁRUK, KTERÉ NEMOHOU BÝT VYLOUČENY, IBM, JEJÍ | PROGRAMOVÍ VÝVOJÁŘI A DODAVATELÉ NEPOSKYTUJÍ ZÁRUKY ANI PODMÍNKY, VYJÁDŘENÉ | NEBO ODVOZENÉ, VČETNĚ, BEZ OMEZENÍ, ODVOZENÝCH ZÁRUK PRODEJNOSTI NEBO VHODNOSTI | PRO URČITÝ ÚČEL A ZÁRUK NEPORUŠENÍ PRÁV TŘETÍCH STRAN V SOUVISLOSTI S PROGRAMEM |

NEBO TECHNICKOU PODPOROU, POKUD EXISTUJE. |

ZA ŽÁDNÝCH OKOLNOSTÍ NEJSOU IBM, JEJÍ PROGRAMOVÍ VÝVOJÁŘI NEBO DODAVATELÉ | ODPOVĚDNI ZA ŽÁDNOU Z NÍŽE UVEDENÝCH SITUACÍ, ANI V PŘÍPADĚ, ŽE BYLI O MOŽNOSTI JEJICH | VZNIKU PŘEDEM INFORMOVÁNI:  $\blacksquare$ 

- 1. ZTRÁTA NEBO POŠKOZENÍ DAT; |
- 2. PŘÍMÉ, ZVLÁŠTNÍ, NAHODILÉ NEBO NEPŘÍMÉ ŠKODY, NEBO JAKÉKOLIV NÁSLEDNÉ EKONOMICKÉ ŠKODY; NEBO | |
- 3. UŠLÝ ZISK, ZTRÁTA OBCHODNÍCH TRANSAKCÍ, VÝNOSU, DOBRÉHO JMÉNA NEBO PŘEDPOKLÁDANÝCH ÚSPOR | |

I – NĚKTERĚ JURISDIKCE NEPOVOLUJÍ VYLOUČENÍ NEBO OMEZENÍ PŘÍMÝCH, NAHODILÝCH NEBO

NÁSLEDNÝCH ŠKOD, TAKŽE SE NA VÁS NĚKTERÁ NEBO VŠECHNA VÝŠE UVEDENÁ OMEZENÍ |

NEMUSEJÍ VZTAHOVAT. |

# <span id="page-44-0"></span>**Dodatek. Poznámky**

Tyto informace platí pro produkty a služby nabízené v USA.

IBM nemusí v ostatních zemích nabídnout produkty, služby a funkce popsané v tomto dokumentu. Informace o produktech a službách, které jsou momentálně dostupné ve vašem regionu, můžete získat od místního zástupce IBM. Žádný odkaz na produkt, program nebo službu IBM neznamená a ani z něj nelze vyvozovat, že smí být použit pouze uvedený produkt, program či služba společnosti IBM. Použít lze jakýkoli funkčně ekvivalentní produkt, program či službu neporušující práva IBM k duševnímu vlastnictví. Za vyhodnocení a ověření činnosti libovolného produktu, programu či služby jiného výrobce než IBM však odpovídá uživatel.

IBM může mít patenty nebo podané žádosti o patent, které zahrnují předmět tohoto dokumentu. Získání tohoto dokumentu uživateli neposkytuje licenci na tyto patenty. Písemné dotazy ohledně licencí můžete zaslat na adresu:

IBM Director of Licensing IBM Corporation North Castle Drive Armonk, NY 10504-1785 U.S.A.

Pokud máte zájem o licenci v zemi s dvoubajtovou znakovou sadou (DBCS), kontaktujte zastoupení společnosti IBM ve vaší zemi, nebo písemně zastoupení společnosti IBM na adrese:

IBM World Trade Asia Corporation Licensing 2-31 Roppongi 3-chome, Minato-ku Tokyo 106-0032, Japan

**Následující odstavec se netýká Velké Británie nebo kterékoliv jiné země, kde taková opatření odporují místním zákonům:** SPOLEČNOST INTERNATIONAL BUSINESS MACHINES CORPORATION TUTO PUBLIKACI POSKYTUJE TAKOVOU, "JAKÁ JE", BEZ JAKÝCHKOLIV ZÁRUK, VYJÁDŘENÝCH NEBO ODVOZENÝCH, VČETNĚ, MIMO JINÉ, ODVOZENÝCH ZÁRUK PORUŠENÍ ZÁKONŮ, PRODEJNOSTI NEBO VHODNOSTI PRO URČITÝ ÚČEL. Právní řády některých zemí nepřipouštějí vyloučení vyjádřených nebo odvozených záruk v určitých transakcích a proto se na Vás výše uvedené omezení nemusí vztahovat.

Tato publikace může obsahovat technické nepřesnosti nebo typografické chyby. Informace zde uvedené jsou pravidelně aktualizovány a v nových vydáních této publikace již budou tyto změny zahrnuty. IBM má právo kdykoliv bez upozornění zdokonalovat nebo měnit produkty a programy popsané v této publikaci.

Jakékoliv odkazy v této publikaci na webové stránky jiných společností než IBM jsou poskytovány pouze pro pohodlí uživatele a nemohou být žádným způsobem vykládány jako doporučení těchto webových stránek ze strany IBM. Materiály obsažené na takovýchto webových stránkách nejsou součástí materiálů k tomuto produktu IBM a tyto webové stránky mohou být používány pouze na vlastní nebezpečí.

IBM může použít nebo distribuovat jakékoliv informace, které jí sdělíte, libovolným způsobem, který společnost považuje za odpovídající, bez vzniku jakýchkoliv závazků vůči vám.

Držitelé licence na tento program, kteří si přejí mít přístup i k informacím o programu za účelem (i) výměny informací mezi nezávisle vytvořenými programy a jinými programy (včetně tohoto) a (ii) vzájemného použití sdílených informací, mohou kontaktovat:

IBM Corporation Software Interoperability Coordinator, Department YBWA 3605 Highway 52 N

<span id="page-45-0"></span>Rochester, MN 55901 U.S.A.

Informace tohoto typu mohou být dostupné za určitých podmínek. V některých případech připadá v úvahu zaplacení poplatku.

IBM poskytuje licencovaný program popsaný v těchto informacích a veškeré dostupné licencované materiály na základě podmínek uvedených ve smlouvě IBM Customer Agreement, v Mezinárodní licenční smlouvě IBM na strojový kód nebo v jiné ekvivalentní smlouvě.

Všechna zde obsažená data týkající se výkonu byla zjištěna v řízeném prostředí. Výsledky získané v jiných provozních prostředích se proto mohou významně lišit. Některá měření mohla být prováděna v systémech na úrovni vývoje a nelze tedy zaručit, že tato měření budou ve všeobecně dostupných systémech stejná. Některá měření mohla být navíc odhadnuta pomocí extrapolace. Skutečné výsledky se mohou lišit. Uživatelé tohoto dokumentu by si měli ověřit použitelnost dat pro svoje specifické prostředí.

Informace, týkající se produktů jiných firem než IBM, byly získány od dodavatelů těchto produktů, z jejich publikovaných sdělení, nebo z jiných veřejně dostupných zdrojů. IBM nezkoumala tyto produkty a nemůže tudíž potvrdit spolehlivost, kompatibilitu a další konstatování, vztahující se k těmto produktům. Dotazy, které se týkají vlastností produktů od jiných dodavatelů, musí být adresovány příslušným dodavatelům.

Tyto publikace obsahují příklady údajů a sestav, používaných v každodenních obchodních činnostech. Abyste si udělali co neúplnější představu, obsahují příklady názvy konkrétních podniků, firemních značek a produktů. Všechny tyto názvy jsou fiktivní a jakákoliv podobnost se jmény a adresami, používanými ve skutečných obchodních podnicích, je čistě náhodná.

## LICENČNÍ INFORMACE:

Tyto informace obsahují ukázkové aplikační programy ve zdrojovém jazyce ilustrující programovací techniky na různých operačních platformách. Tyto ukázkové programy můžete bez závazků vůči IBM jakýmkoliv způsobem kopírovat, měnit a distribuovat za účelem vývoje, používání, odbytu či distribuce aplikačních programů odpovídajících rozhraní API pro operační platformu, pro kterou byly ukázkové programy napsány. Tyto vzorové programy nebyly důkladně testovány za všech podmínek. Proto IBM nemůže zaručit ani naznačit spolehlivost, provozuschopnost ani funkčnost těchto programů.

Každá kopie nebo část těchto vzorových programů nebo odvozená práce musí zahrnovat níže uvedenou copyrightovou výhradu:

© (jméno vaší společnosti) (rok). Části tohoto kódu jsou odvozeny ze vzorových programů společnosti IBM Corp. © Copyright IBM Corp. zadejte rok nebo roky. Veškerá práva vyhrazena.

Jestliže si prohlížíte tyto informace ve formě softcopy, nemusí se zobrazit fotografie a barevné ilustrace.

# **Informace o programovacím rozhraní**

Tyto dokumenty o základních systémových operacích určují programovací rozhraní, která uživateli umožňují napsat program, pomocí něhož lze získat služby operačního systému IBM i5/OS.

# **Ochranné známky**

Následující výrazy jsou ochrannými známkami IBM ve Spojených státech a případně v dalších jiných zemích.

e(logo)server eServer i5/OS IBM

<span id="page-46-0"></span>IBM (logo) iSeries System/36

Microsoft, Windows, Windows NT a logo Windows jsou registrované ochranné známky společnosti Microsoft Corporation ve Spojených státech a případně v dalších jiných zemích.

UNIX je registrovaná ochranná známka skupiny The Open Group ve Spojených státech a jiných zemích.

Další jména společností, produktů nebo služeb mohou být ochrannými známkami jiných společností.

# **Ustanovení a podmínky**

Oprávnění k užívání těchto publikací je uděleno na základě následujících ustanovení a podmínek.

**Osobní použití:** Pokud zachováte všechny výhrady týkající se vlastnických práv, můžete tyto publikace kopírovat pro své osobní nekomerční použití. Tyto publikace ani jakékoliv jejich části nesmíte bez výslovného souhlasu IBM distribuovat, prezentovat ani z nich vytvářet odvozená díla.

**Komerční použití:** Pokud zachováte všechny výhrady týkající se vlastnických práv, můžete tyto publikace kopírovat, distribuovat a prezentovat výhradně uvnitř svého podniku. Bez výslovného souhlasu IBM nesmíte z těchto publikací vytvářet odvozená díla ani je (nebo jejich části) nesmíte kopírovat, distribuovat či prezentovat mimo rámec svého podniku.

Kromě oprávnění, která jsou zde výslovně udělena, se na publikace nebo jakékoliv informace, data, software a další duševní vlastnictví obsažené v těchto publikacích nevztahují žádná další vyjádřená ani odvozená oprávnění, povolení či práva.

IBM si vyhrazuje právo odvolat oprávnění zde udělená, kdykoli usoudí, že používání publikací poškozuje jeho zájmy nebo že výše uvedené pokyny nejsou řádně dodržovány.

Tyto informace můžete stahovat, exportovat či reexportovat pouze při dodržení všech příslušných zákonů a nařízení včetně veškerých vývozních zákonů a nařízení USA.

IBM NEPOSKYTUJE ŽÁDNOU ZÁRUKU, POKUD JDE O OBSAH TĚCHTO PUBLIKACÍ. TYTO PUBLIKACE JSOU POSKYTOVÁNY NA BÁZI ″JAK JSOU″ (AS-IS), BEZ JAKÝCHKOLIV ZÁRUK, VYJÁDŘENÝCH NEBO ODVOZENÝCH VČETNĚ, BEZ OMEZENÍ, ODVOZENÝCH ZÁRUK PRODEJNOSTI, NEPORUŠENÍ PRÁV TŘETÍCH STRAN NEBO ZÁRUKY VHODNOSTI PRO URČITÝ ÚČEL.

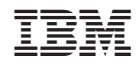

Vytištěno v Dánsku společností IBM Danmark A/S.